Für den Fachhandwerker

# **Waillant**

# Installations- und Wartungsanleitung atmoVIT classic

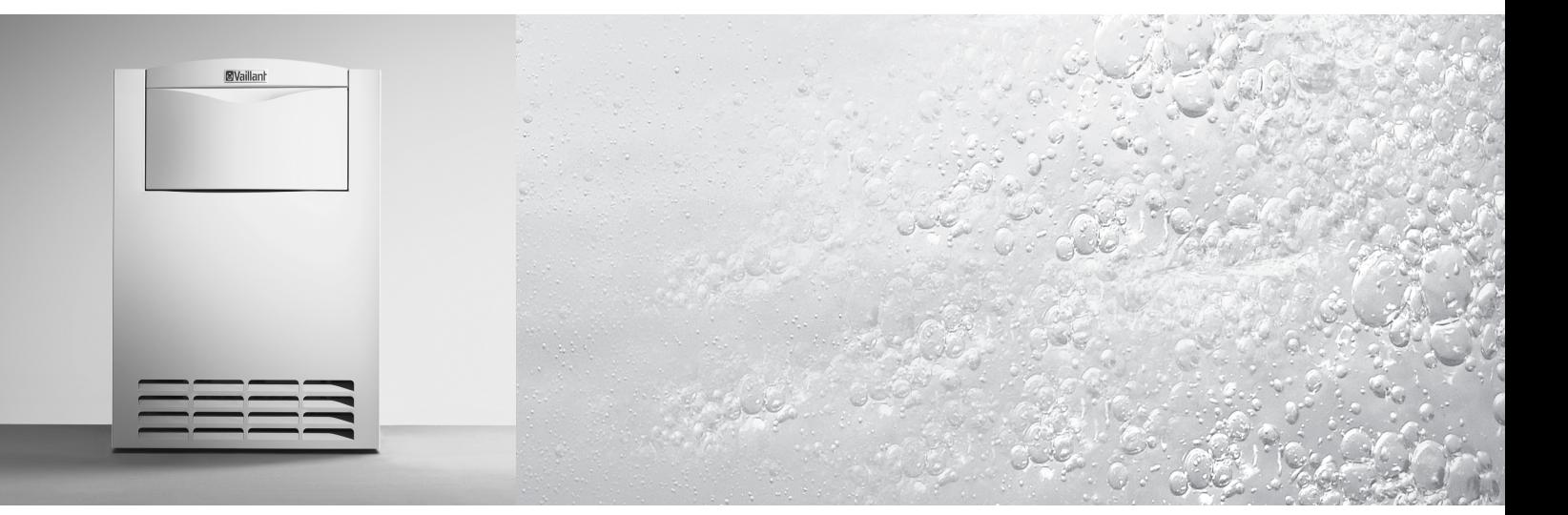

Gas-Heizkessel

VK 84/1-C VK 164/1-C VK 224/1-C VK 324/1-C VK 404/1-C VK 484/1-C VK 564/1-C

#### **DE, AT**  $\Box$

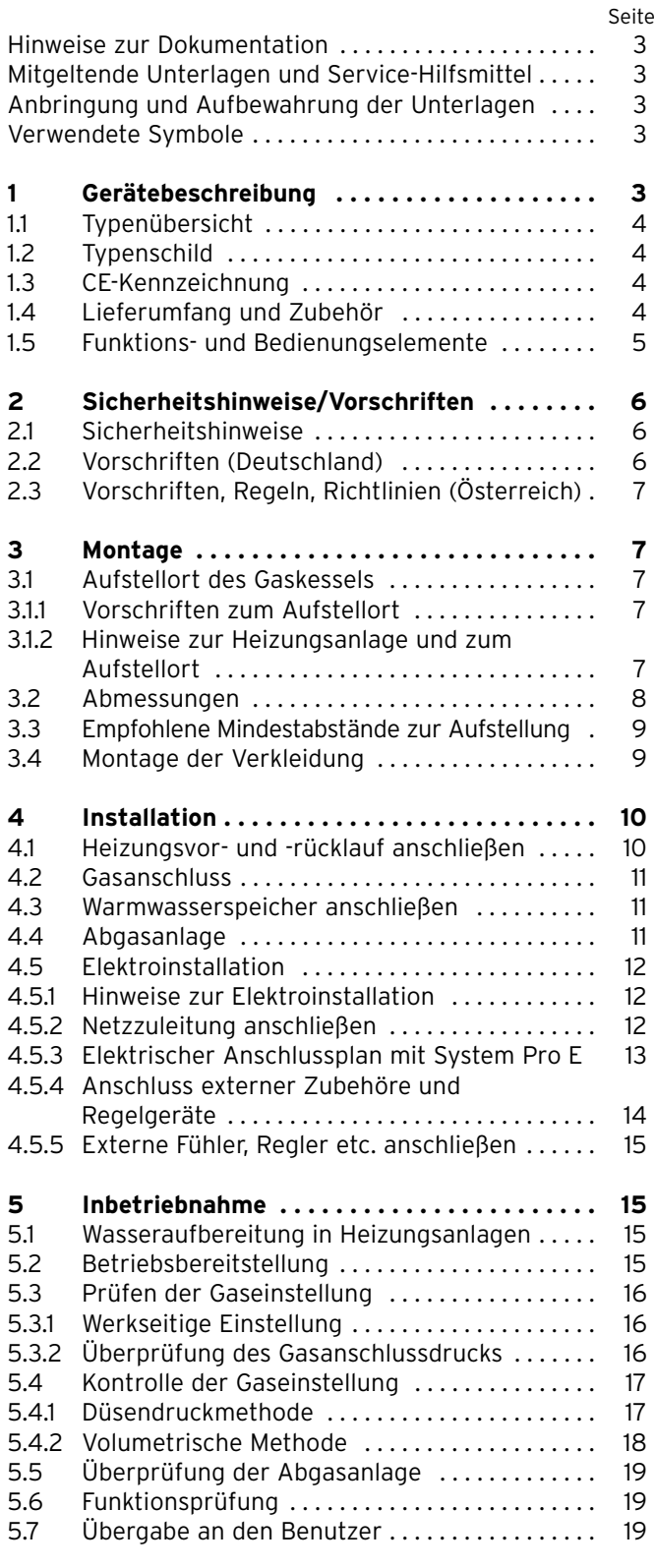

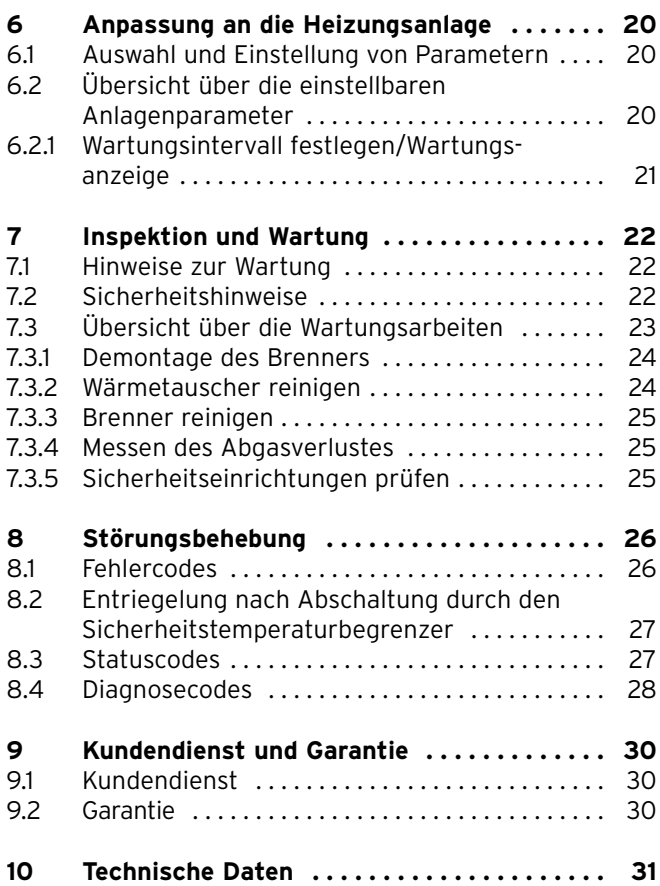

# **Hinweise zur Dokumentation**

Die folgenden Hinweise sind ein Wegweiser durch die Gesamtdokumentation.

In Verbindung mit dieser Installations- und Wartungsanleitung sind weitere Unterlagen gültig.

# **Für Schäden, die durch Nichtbeachtung dieser Anleitungen entstehen, übernehmen wir keine Haftung.**

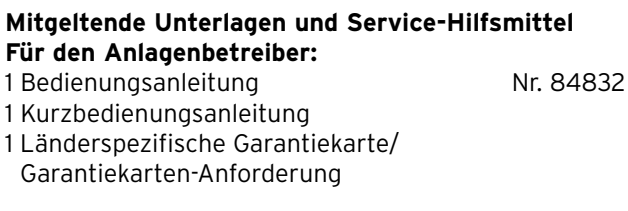

# **Für den Fachhandwerker:**

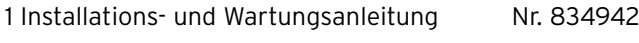

# **Service-Hilfsmittel:**

Folgende Prüf- und Messmittel werden für die Inspektion und Wartung benötigt:

- CO<sub>2</sub>-Messgerät
- Manometer

# **Anbringung und Aufbewahrung der Unterlagen**

Die Kurzbedienungsanleitung ist im oberen Teil der Schaltfeldabdeckung eingeklebt. Daneben können Sie die jeweiligen Leistungsgröße des Kessels und Ihre Adresse eintragen.

Geben Sie bitte diese Installations- und Wartungsanleitung an den Anlagenbetreiber weiter. Dieser soll die Aufbewahrung übernehmen, damit die Anleitungen bei Bedarf zur Verfügung stehen.

# **Verwendete Symbole**

Beachten Sie bitte bei der Installation des Gerätes die Sicherheits-Hinweise in dieser Installationsanleitung!

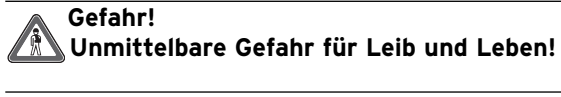

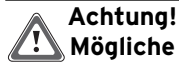

**Mögliche gefährliche Situation für Produkt und Umwelt!**

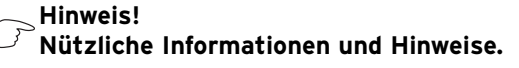

• Symbol für eine erforderliche Aktivität

# **1 Gerätebeschreibung**

Die Vaillant Gaskessel atmoVIT classic werden als Wärmeerzeuger für Warmwasser-Zentralheizungsanlagen verwendet. Sie sind geeignet zum Betrieb in Neuanlagen und zur Modernisierung bestehender Heizungsanlagen in Ein- und Mehrfamilienhäusern sowie in gewerblichen Betrieben.

Der Kesseltyp atmoVIT ist ein Niedertemperaturkessel und wird in Verbindung mit einer Heizungsregelung VRC mit gleitend abgesenkter Kesselwassertemperatur betrieben.

Die Kessel entsprechen in ihrem Aufbau und in ihrem Betriebsverhalten den Anforderungen der DIN EN 297. Sie sind heiztechnisch geprüft und tragen auf dem Typenschild das CE-Kennzeichen.

# **1.1 Typenübersicht**

Die Vaillant Gaskessel atmoVIT classic werden in folgenden Leistungsgrößen geliefert:

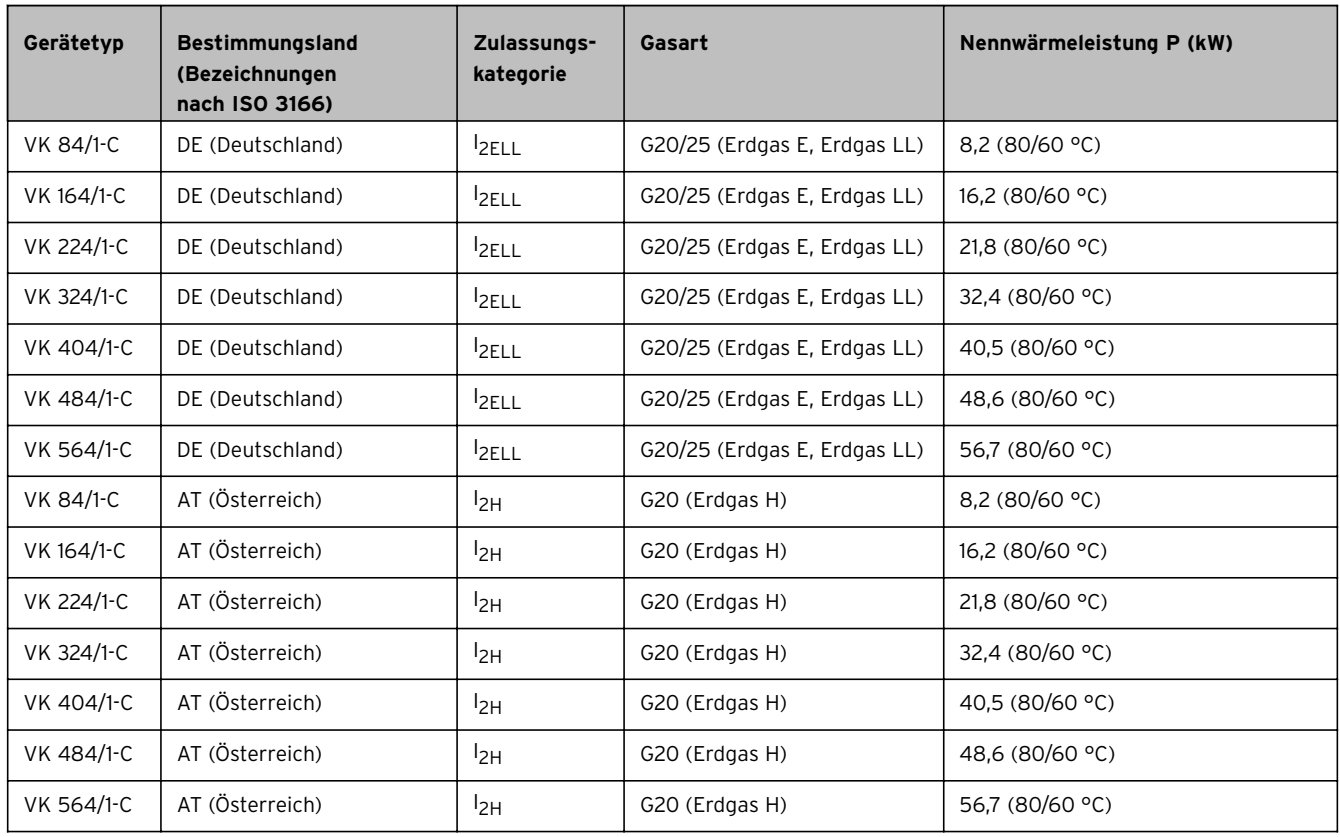

**Tab. 1.1 Typenübersicht**

# **1.2 Typenschild**

Das Typenschild ist auf der Rückseite des Schaltkastens angebracht.

# **1.3 CE-Kennzeichnung**

Mit der CE-Kennzeichung wird dokumentiert, dass die Geräte gemäß der Typenübersicht die grundlegenden Anforderungen der folgenden Richtlinien erfüllen:

- die grundlegenden Anforderungen der Gasgeräterichtlinie (Richtlinie 90/396/EWG des Rates)
- Richtlinie über die elektromagnetische Verträglichkeit mit der Grenzwertklasse B (Richtlinie 89/336/EWG des Rates)
- Niederspannungsrichtlinie (Richtlinie 73/23/EWG des Rates)

Die Geräte erfüllen die grundlegenden Anforderungen der Wirkungsgradrichtlinie (Richtlinie 92/42/EWG des Rates) als Niedertemperaturkessel.

# **Nur für Deutschland:**

Entsprechend den Anforderungen gemäß § 7 der Verordnung über Kleinfeuerungsanlagen vom 07.08.1996 (1. BlmSchV) emittieren die oben genannten Geräte bei Einsatz von Erdgas weniger als 60 mg/kWh Stickstoffdioxid  $(NO<sub>x</sub>)$ .

# **1.4 Lieferumfang und Zubehör**

Zur einfachen Montage wird der Gaskessel in einer Verpackungseinheit mit montierter Verkleidung geliefert.

Prüfen Sie den Lieferumfang anhand der folgenden Tabelle auf Vollständigkeit.

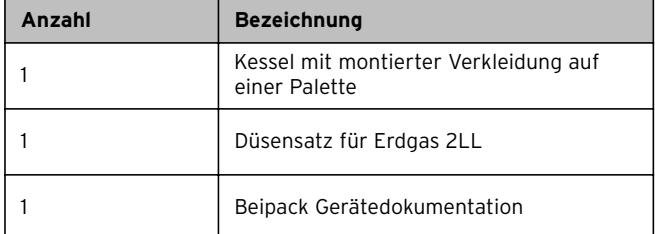

**Tab. 1.2 Lieferumfang**

# **1.5 Funktions- und Bedienungselemente**

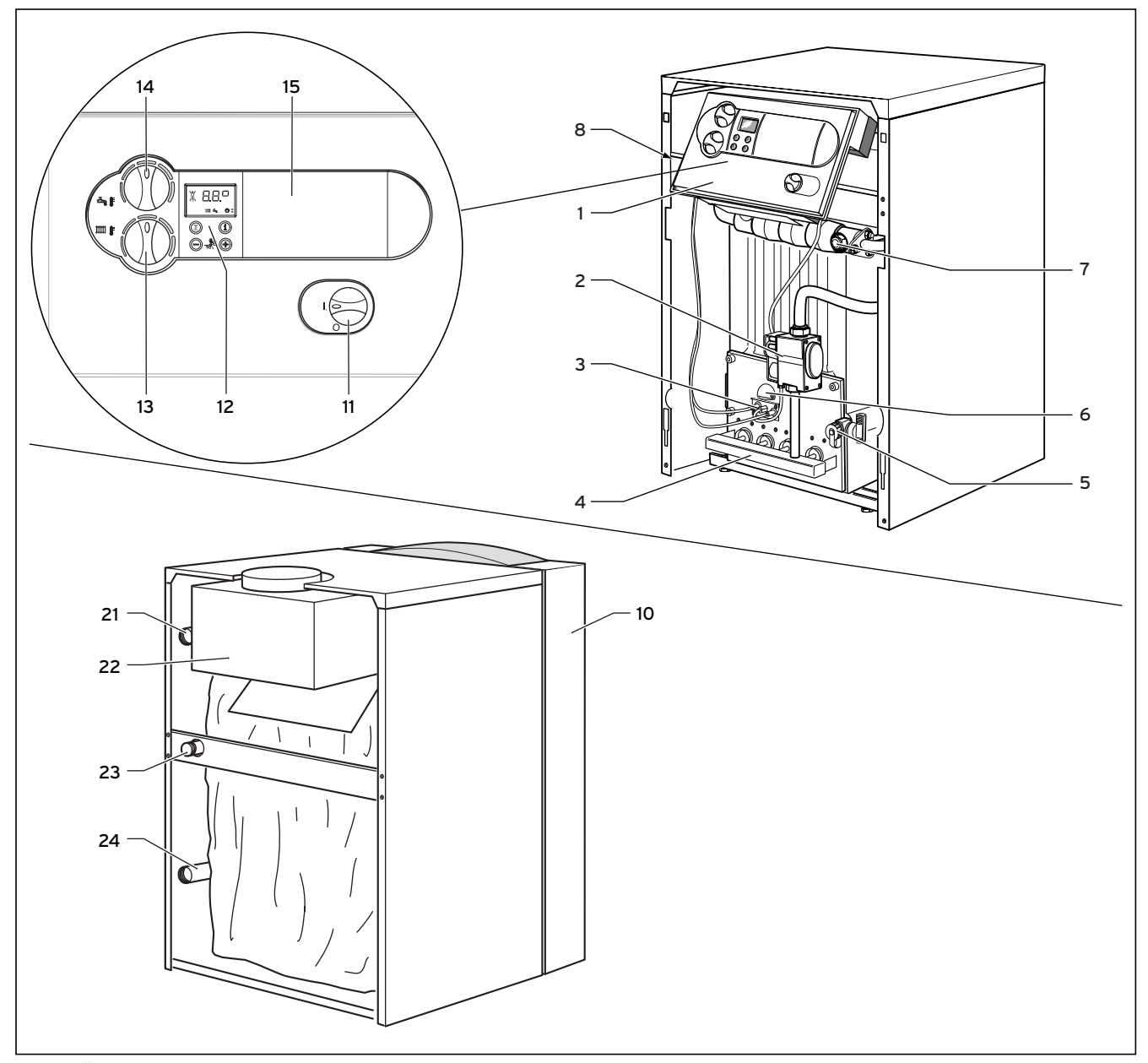

**Abb. 1.1 Übersicht über die Funktionselemente**

#### **Legende:**

- 1 Schaltkasten<br>2 Gasarmatur
- 2 Gasarmatur
- 3 Zündbrenner
- 4 Brenner<br>5 Kessel F
- 5 Kessel Füll- und Entleerungshahn<br>6 Schauöffnung
- 6 Schauöffnung<br>7 Tauchhülse
- 7 Tauchhülse<br>8 Sicherheits
- 8 Sicherheitstemperaturbegrenzer STB<br>10 Frontverkleidung
- Frontverkleidung

#### **Bedienungselemente des Schaltkastens:**

- 11 Hauptschalter EIN/AUS
- 12 Digitales Informations- und Analysesystem mit Display
- 13 Speichertemperaturregler<br>14 Vorlauftemperaturregler
- 14 Vorlauftemperaturregler
- 15 Einbauort für Vaillant Regelgeräte

#### **Anschlüsse auf der Kesselrückseite:**

- 21 Heizungsvorlaufanschluss (HVL)<br>22 Strömungssicherung
- 22 Strömungssicherung<br>23 Gasanschluss
- 23 Gasanschluss<br>24 Heizungsrück
- Heizungsrücklaufanschluss (HRL)

# **2 Sicherheitshinweise/Vorschriften**

Vor der Installation des Gerätes sind das örtliche Gasversorgungsunternehmen und der Bezirks-Schornsteinfegermeister zu informieren.

Die Installation des Gerätes darf nur von einem anerkannten Fachmann durchgeführt werden. Dieser übernimmt auch die Verantwortung für die ordnungsgemäße Installation und Inbetriebnahme.

# **2.1 Sicherheitshinweise**

Im gewerblichen Bereich, wie Friseursalon, Lackier- oder Schreinerwerkstätten, Reinigungsbetrieben etc. sollte bei raumluftabhängiger Betriebsweise immer ein separater Aufstellraum genutzt werden, durch den eine Verbrennungsluftversorgung technisch frei von chemischen Stoffen gewährleistet wird.

Bei geschlossenen Heizungsanlagen muss ein bauartzugelassenes, der Wärmeleistung entsprechendes Sicherheitsventil eingebaut werden.

# **Installation unter Erdgleiche**

Bei der Installation in Räumen unter Erdgleiche sind die örtlichen Bestimmungen zu beachten.

# **Achtung!**

**Beim Anziehen oder Lösen von Schraubverbindungen grundsätzlich passende Gabelschlüssel (Maulschlüssel) verwenden (keine Rohrzangen, Verlängerungen usw.). Unsachgemäßer Einsatz und/oder ungeeignetes Werkzeug kann zu Schäden führen (z. B. Gasoder Wasser austritt)!**

# **2.2 Vorschriften (Deutschland)**

Nach TRD 509 in der letztgültigen Ausgabe sind wir gehalten, die Ersteller von Heizungsanlagen auf die Beachtung der folgenden Vorschriften, Richtlinien, Normen und Regeln für die Errichtung, Ausrüstung und Einregulierung von Heißwasseranlagen hinzuweisen. Insbesondere verweisen wir auf die folgenden Vorschriften, Richtlinien, Normen und Regeln:

**DIN 4751** "Heizungsanlagen" Teil 1 bis 3 **DVGW-TRGI 86 Ausgabe 1996** "Technische Regeln für Gasinstallation" (Wirtschafts- und Verlagsgesellschaft Gas und Wasser m.b.H., Bonn)

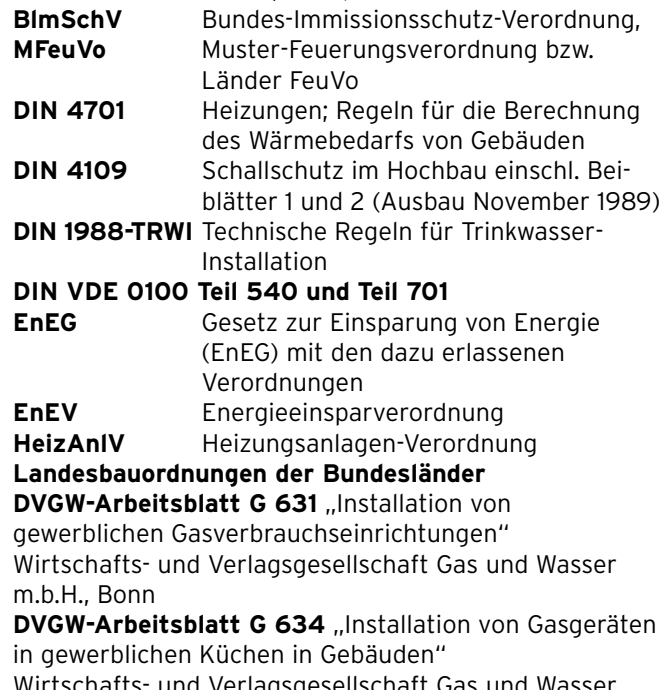

Wirtschafts- und Verlagsgesellschaft Gas und Wasser m.b.H., Bonn

**DVGW-Arbeitsblatt G 670** "Aufstellung von Gasfeuerstätten in Räumen mit mechanischen Entlüftungseinrichtungen"

Wirtschafts- und Verlagsgesellschaft Gas und Wasser m.b.H., Bonn

VDI 2035 "Vermeidung von Schäden in Warmwasserheizanlagen - Steinbildung in Wassererwärmungs- und Warmwasserheizanlagen".

Die Anforderungen an das Kesselwasser sind dem Abschnitt "Wasseraufbereitung in Heizungsanlagen" zu entnehmen.

# **Hinweis!**

**Alle Vordrucke im Zusammenhang mit Heizungsanlagen sind bei der Carl Heymanns Verlag KG, Postfach 357, Köln, erhältlich.**

# **2.3 Vorschriften, Regeln, Richtlinien (Österreich)**

Bei der Aufstellung und Installation des Kessels sind die baurechtlichen, gewerblichen, immissionsschutzrechtlichen und wasserrechtlichen Vorschriften zu bachten. Die elektrische Ausrüstung der Anlage ist nach den ÖVE-Bestimmungen und den technischen Anschlussbedingungen (TAB) des Elektrizitäts-Versorgungsunternehmens auszuführen.

Die Anforderungen an das Kesselwasser sind dem Abschnitt 1.1 Wasseraufbereitung in Heizungsanlagen auf Seite 7 zu entnehmen.

Für die Gesamtanlage ist eine Betriebsanleitung durch den Heizungsbauer zu erstellen.

Für die Installation sind die nachfolgenden Vorschriften, Regeln und Richtlinien zu beachten:

- Örtliche Bestimmungen der Bau- und Gewerbeaufsichtsämter (meistens vertreten durch den Rauchfangkehrer),
- Örtliche Bestimmungen des GVU (Gasversorgungsunternehmen),
- Bestimmungen des ÖVGW sowie die entsprechenden Ö-Normen,
- Bestimmungen der ÖVGW-Richtlinie G1 (ÖVGW-TR Gas),
- Bestimmungen der ÖVGW-Richtlinie G2 (ÖVGW-TRF),
- Bestimmungen und Vorschriften des ÖVE,
- Bestimmungen und Vorschriften der örtlichen Energie-Versorgungsunternehmen,
- Bestimmungen der regionalen Bauordnungen.
- Ö-Norm H 5195 Teil 1 + 2.
- Kleinfeuerungsanlagenverordnung
- LGB-Wien "15a Vereinbarung"

# **3 Montage**

### **3.1 Aufstellort des Gaskessels**

# **3.1.1 Vorschriften zum Aufstellort**

Zur Wahl des Aufstellortes sowie zu den Maßnahmen der Be- und Entlüftungseinrichtungen des Aufstellraumes ist (je nach Bundesland) die Zustimmung der zuständigen Bauaufsichtsbehörde einzuholen.

Die Verbrennungsluft, die dem Gerät zugeführt wird, muss technisch frei von chemischen Stoffen sein, die z. B. Fluor, Chlor und Schwefel enthalten. Sprays, Farben, Lösungs- und Reinigungsmittel und Klebstoffe beinhalten derartige Substanzen, die beim Betrieb des Gerätes im ungünstigsten Fall zu Korrosion auch in der Abgasanlage führen können.

Ein Abstand des Gerätes von Bauteilen aus brennbaren Baustoffen ist nicht erforderlich (Mindestabstand von der Wand 5 mm), da bei Nennwärmeleistung des Gerätes hier keine höhere Temperatur auftritt als die zulässige Temperatur von 85 °C. Zur Montage und Wartung des Kessels empfehlen wir die Abstände gemäß Abschnitt 3.3 einzuhalten.

Bei der Aufstellung des Kessels auf brennbarem Fußboden (z. B. Holz, PVC o. a.) muss der Kessel auf eine Unterlage aus nicht brennbarem Material gestellt werden.

### **3.1.2 Hinweise zur Heizungsanlage und zum Aufstellort**

- Von der Abblaseleitung des Sicherheitsventils muss bauseits ein Ablaufrohr mit Einlauftrichter und Siphon zu einem geeigneten Ablauf (Anschluss an das Abwassersystem) im Aufstellraum geführt werden. Der Ablauf muss beobachtbar sein!
- Der im Kessel eingebaute Sicherheitstemperaturbegrenzer dient gleichzeitig als Wassermangelsicherung.
- Die störfallbedingte Abschalttemperatur des Kessels liegt bei ca. 110 °C.

Werden in der Heizungsanlage Kunststoffrohre verwendet, muss bauseits ein geeigneter Thermostat am Heizungsvorlauf montiert werden. Dies ist erforderlich, um die Heizungsanlage vor temperaturbedingten Schäden zu schützen. Der Thermostat kann am Steckplatz für den Anlegethermostat des Systems Pro E elektrisch verdrahtet werden.

- Bei Verwendung nicht diffusionsdichter Kunststoffrohre in der Heizungsanlage muss ein Sekundärwärmetauscher nachgeschaltet werden (Systemtrennung), um Korrosion im Heizkessel zu vermeiden.
- Bei Anlagenvolumina von mehr als 20 l je kW Heizleistung sind geeignete hydraulische Schutzschaltungen zu installieren.
- Stellen Sie den Kessel in einem frostgeschützten Raum in der Nähe des Abgasschornsteins auf. Die zulässige Umgebungstemperatur für den Betrieb des Kessels liegt zwischen + 3 °C und + 45 °C.
- Bei der Wahl des Aufstellungsortes ist das Kesselgewicht einschließlich des Wasserinhaltes gemäß der Tabelle "Technische Daten" zu berücksichtigen.

# **3.2 Abmessungen**

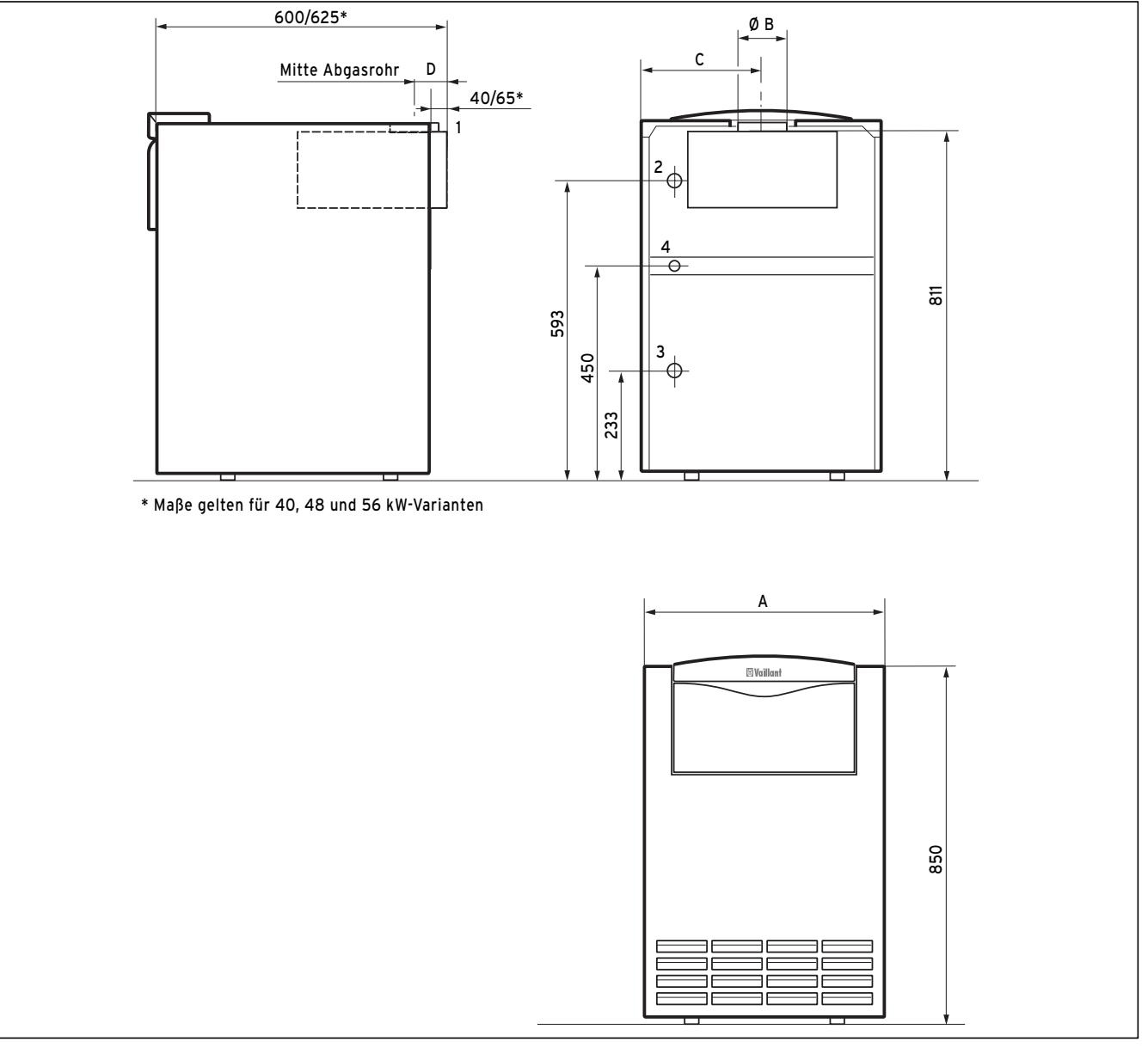

# **Abb. 3.1 Abmessungen**

- Legende:
- 1 Abgasanschluss
- 2 Heizungsvorlaufanschluss (Rp 1")
- 3 Heizungsrücklaufanschluss (Rp 1")<br>4 Gasanschluss (R 3/4")
	- Gasanschluss

Das Höhenmaß ist über die verstellbaren Kesselfüße einstellbar.

| Kesseltyp        | A   | IВ  | C   | D   |
|------------------|-----|-----|-----|-----|
| <b>VK 84/1-C</b> | 520 | 90  | 307 | 73  |
| VK 164/1-C       | 520 | 130 | 265 | 73  |
| VK 224/1-C       | 520 | 130 | 307 | 73  |
| VK 324/1-C       | 585 | 150 | 349 | 83  |
| VK 404/1-C       | 585 | 180 | 308 | 100 |
| VK 484/1-C       | 720 | 180 | 350 | 100 |
| VK 564/1-C       | 820 | 180 | 427 | 100 |

**Tab. 3.1 Abmessungen (Maße in mm)**

# **3.3 Empfohlene Mindestabstände zur Aufstellung**

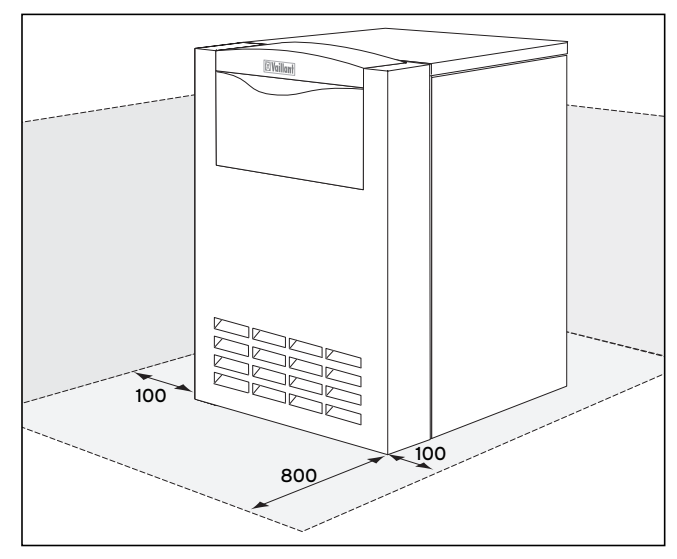

**Abb. 3.2 Mindestabstände**

Bei der Aufstellung des Kessels sollten die in Abb. 3.2 dargestellten Mindestabstände eingehalten werden, um eine uneingeschränkte Zugänglichkeit zum Kessel zu gewährleisten.

Der Seitenabstand für die Montage der Verkleidungsbleche muss mindestens 100 mm betragen.

# **3.4 Montage der Verkleidung**

Die Kessel werden anschlussfertig mit montierter Verkleidung geliefert. Die Demontage von Verkleidungsteilen ist zur Installation des Kessels in der Regel nicht erforderlich.

# **4 Installation**

# **4.1 Heizungsvor- und -rücklauf anschließen**

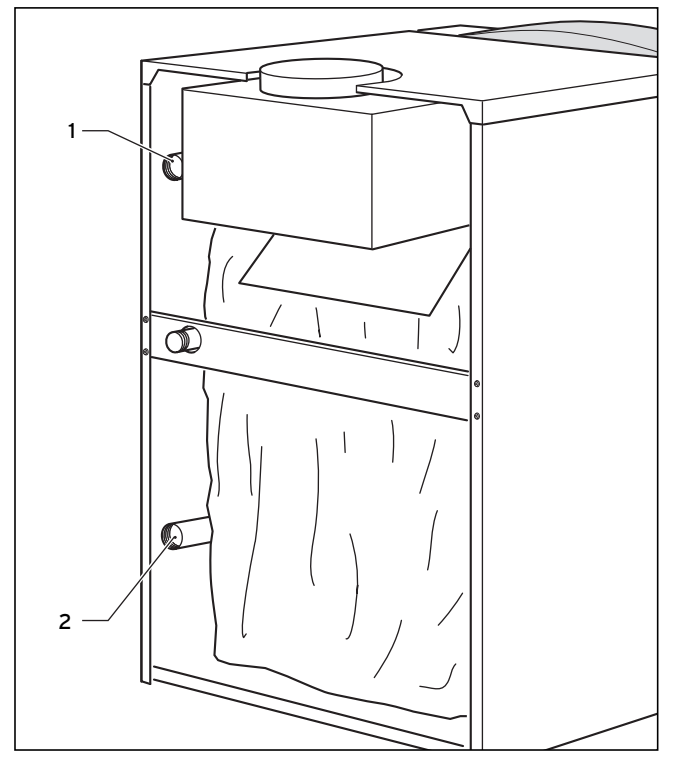

**Abb. 4.1 Heizungsseitiger Anschluss**

Der Anschluss muss den gültigen Normen entsprechen.

- Installieren Sie den Heizungsvor- (1) und -rücklauf (2) entsprechend den Angaben in Abb. 4.1.
- Installieren Sie den Heizkessel mittels lösbarer Verbindungen an der Heizungsanlage. Dies ermöglicht bei Reparaturen die Freistellung des Kessels und dadurch eine bessere Zugänglichkeit.
- Montieren Sie die erforderlichen Absperr- und Sicherheitseinrichtungen und eine Entleerungsmöglichkeit in der Heizungsanlage.

# **Hinweis!**

- **In Verbindung mit einer Kesselanschlussverrohrung oder einem Speicherladeset können Sie die Kesselsicherheitsgruppe (Art.-Nr. 307 591) einsetzen.**
- Schließen Sie die Ablaufleitung für das Sicherheitsventil (bauseitig zu stellen) fachgerecht an.

Bei atmoVIT classic-Kesseln sind Heizungspumpe, Ausdehnungsgefäß und Sicherheitsventil bauseits zu stellen und einzubauen.

| <b>Kesseltyp</b> | <b>Wasserumlauf in</b><br>$m^3/h$ bei |                  | Druckverlust in<br>mbar bei |                  |  |
|------------------|---------------------------------------|------------------|-----------------------------|------------------|--|
|                  | $\Lambda$ t=10 K                      | $\Lambda$ t=20 K | $\Lambda$ t=10 K            | $\Lambda$ t=20 K |  |
| <b>VK 84/1-C</b> | 0.7                                   | 0.4              | 10.0                        | 1,2              |  |
| VK 164/1-C       | 1,4                                   | 0,7              | 14.0                        | 2,8              |  |
| VK 224/1-C       | 1,9                                   | 0.9              | 22,0                        | 6,2              |  |
| VK 324/1-C       | 2,8                                   | 1.4              | 48.0                        | 12.0             |  |
| VK 404/1-C       | 3,5                                   | 1,7              | 80.0                        | 20.5             |  |
| VK 484/1-C       | 4,2                                   | 2,1              | 92,0                        | 30,5             |  |
| VK 564/1-C       | 4,9                                   | 2,4              | 110,0                       | 40,5             |  |

**Tabelle 4.1 Wasserumlaufmenge, Druckverlust**

# **4.2 Gasanschluss**

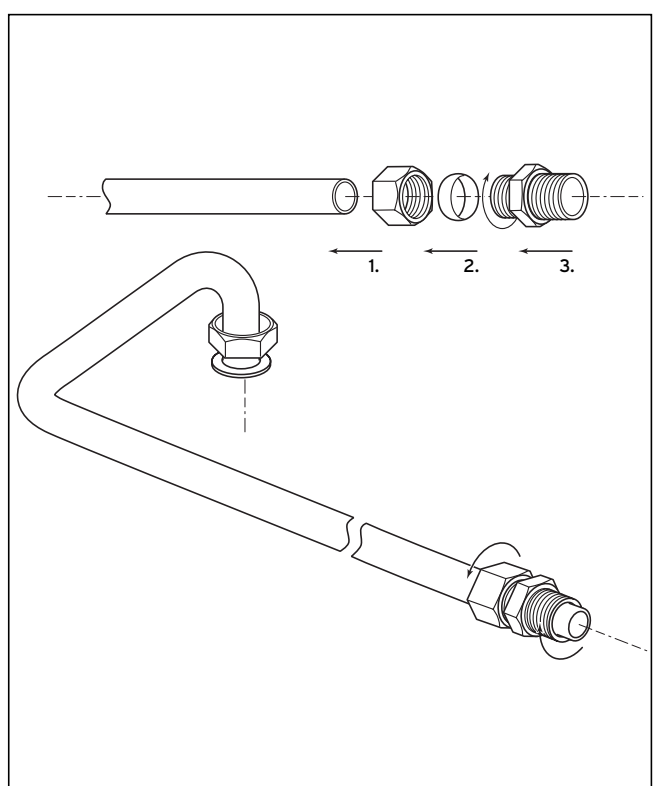

**Abb. 4.2 Gasanschluss**

Die Gasinstallation darf nur von einem autorisierten Fachhandwerker durchgeführt werden. Dabei sind die gesetzlichen Richtlinien sowie örtliche Vorschriften der Gasversorgungsunternehmen zu beachten. Die Gaszuleitung ist nach den Angaben der DVGW-TRGI auszulegen.

# **Achtung!**

### **Achten Sie auf eine spannungsfreie Montage der Gasleitung, damit es nicht zu Undichtigkeiten kommt!**

- Installieren Sie an gut zugänglicher Stelle einen Gaskugelhahn mit Brandschutzeinrichtung in der Gaszuleitung vor dem Gerät.
- Montieren Sie das Gaszuleitungsrohr des Gerätes (1) gasdicht an der Verschraubung an der Gasarmatur.

# **Achtung!**

**Die Gasarmatur des Gerätes darf nur mit einem maximalen Druck von 50 mbar auf Dichtheit geprüft werden.**

**Achtung!**

**Vor der Inbetriebnahme sowie nach Inspektionen, Wartungen und Reparaturen ist das Gasgerät auf Gasdichtheit zu prüfen!**

• Überprüfen Sie den Gasanschluss mit Lecksuchspray auf Dichtheit.

# **4.3 Warmwasserspeicher anschließen**

Zum Anschluss eines Warmwasserspeichers können Sie das Speicherladeset aus dem Vaillant Zubehör einsetzen.

Ein bauseitiger Anschluss kann über ein handelsübliches T-Stück erfolgen.

Bei Anschluss von Speicher-Wassererwärmern mit Speicherladepumpe ist darauf zu achten, dass im Speichervorlauf und im Heizungsvorlauf eine Rückschlagklappe (Schwerkraftbremse) eingebaut wird.

# **4.4 Abgasanlage**

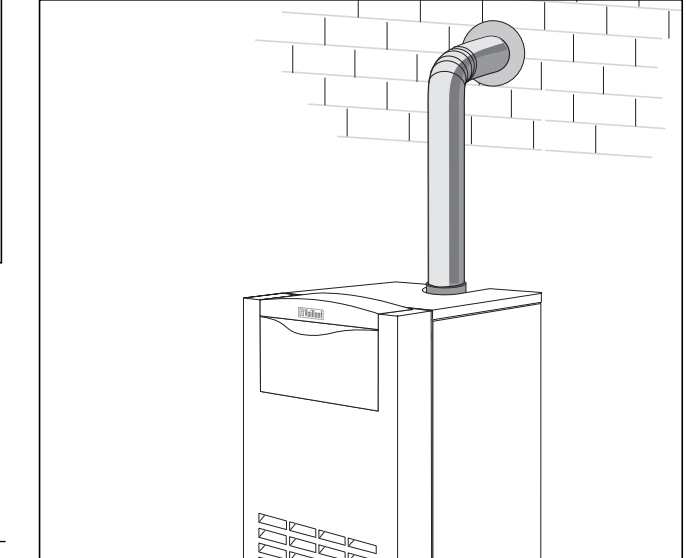

**Abb. 4.3 Montage des Abgasstutzens**

• Verlegen Sie das Abgasrohr zum Schornstein hin steigend.

Das Abgasrohr sollte mindestens 50 cm senkrecht nach oben geführt werden, bevor ein Knie in das Abgasrohr eingesetzt wird.

Vaillant Gas-Heizkessel sind Feuerstätten im Sinne der DVGW-TRGI, so dass deren Bestimmungen hinsichtlich der Abgasführung, insbesondere auch der Schornsteinquerschnitte, zu beachten sind.

Grundsätzlich sollte vor dem Schornsteinanschluss die Stellungnahme der zuständigen Bauaufsichtsbehörde, meistens vertreten durch den Bezirks-Schornsteinfegermeister, eingeholt werden.

# **Hinweis!**

**Der Kessel hat einen hohen feuerungstechnischen Wirkungsgrad. Das erfordert den rechnerischen Nachweis über die Eignung des Schornsteins nach den gültigen Normen (DIN 4705, DIN 18160).**

# **4.5 Elektroinstallation**

# **4.5.1 Hinweise zur Elektroinstallation**

# **Gefahr!**

**Lebensgefahr durch Stromschlag an spannungsführenden Teilen. Vor Arbeiten am Gerät die Stromzufuhr**

**abschalten und gegen Wiedereinschalten sichern.**

Die elektrische Installation muss von einem anerkannten Fachhandwerker durchgeführt werden, der für die Einhaltung der bestehenden Normen und Richtlinien verantwortlich ist.

Besonders weisen wir auf die VDE Vorschrift 0100 und die Vorschriften des jeweiligen EVU hin.

Die Vaillant Gaskessel sind mit Anschlusssteckern System Pro E zur leichteren Elektroinstallation ausgestattet und anschlussfertig verdrahtet.

Die Netzzuleitung und alle weiteren Anschlusskabel (z. B. Heizungspumpe, usw.) können an den jeweils dafür vorgesehenen System Pro E Steckern angeklemmt werden (siehe Abb. 4.4 und 4.5).

Netz- und Kleinspannungskabel (z. B. Fühlerzuleitungen) müssen räumlich voneinander getrennt verlegt werden.

### **4.5.2 Netzzuleitung anschließen**

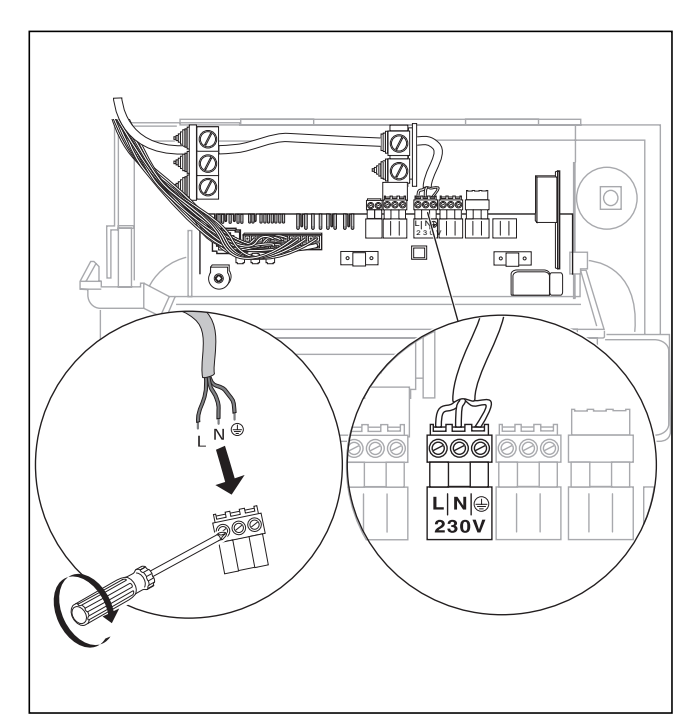

#### **Abb. 4.4 Netzzuleitung anschließen**

Die Nennspannung des Strom-Netzes muss 230 V betragen; bei Netzspannungen über 253 V und unter 190 V sind Funktionsbeeinträchtigungen möglich.

#### **Achtung! Durch Netz-Einspeisung an falschen Steckerklemmen des Systems Pro E kann die Elektronik zerstört werden. Achten Sie auf die richtige Zuordnung der Anschlussklemmen L, N und**

Das Gerät muss an eine fest verlegte Anschlussleitung und eine Trennvorrichtung mit mindestens 3 mm Kontaktöffnung (z. B. Sicherungen, Leistungsschalter) angeschlossen werden. In der Unterverteilung ist eine Sicherung mit 16 A vorzusehen.

- Verlegen Sie die Netzzuleitung zur Anschlussebene System Pro E im Kessel.
- Schließen Sie die Netzzuleitung am Pro E-Stecker (siehe Abb. 4.4 und 4.5) fest an.

**4.5.3 Elektrischer Anschlussplan mit System Pro E**

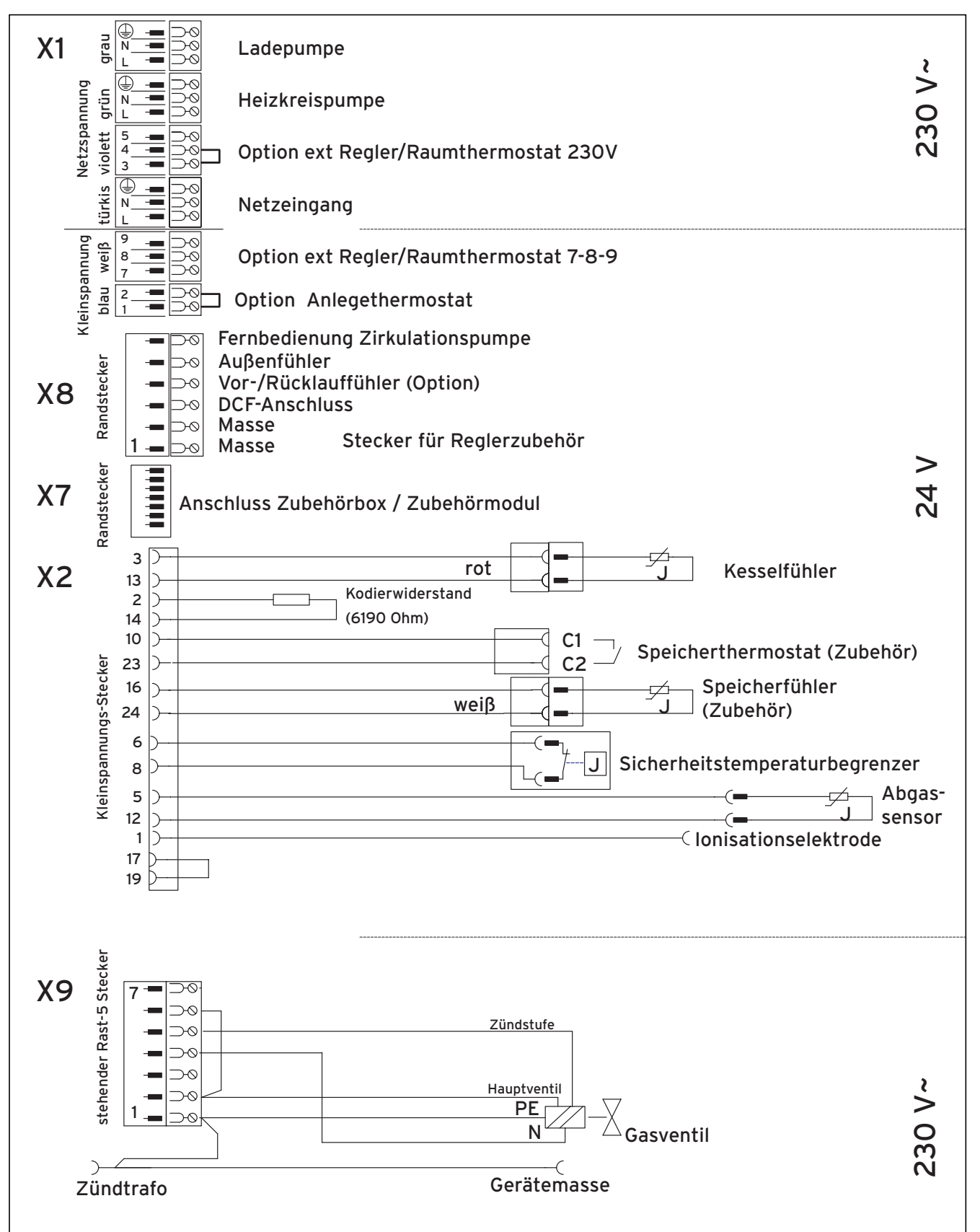

**Abb. 4.5 Elektro-Anschlüsse atmoVIT classic**

**4.5.4 Anschluss externer Zubehöre und Regelgeräte** Wird ein Zubehör angeschlossen, muss eine vorhandene Brücke am jeweiligen Stecker entfernt werden. Beachten Sie besonders, dass bei Anschluss eines Anlegethermostats für eine Fußbodenheizung die Brücke entfernt wird.

Wassermangelsicherung, externe Regelgeräte und ähnliches müssen über potentialfreie Kontakte angeschlossen werden.

Die in der Tabelle 4.2 aufgeführten Regelgeräte können zur Regelung des Vaillant atmoVIT und der Heizungsanlage eingesetzt werden. Die Montage ist entsprechend der jeweiligen Bedienungsanleitung vorzunehmen.

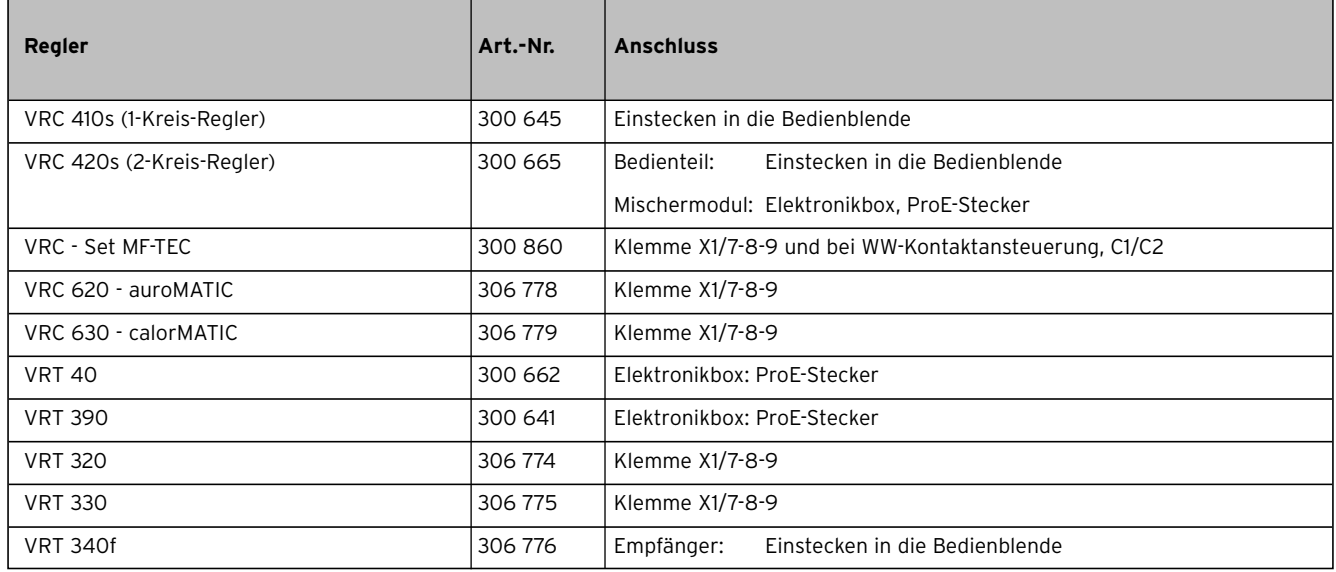

**Tab. 4.2 Übersicht über die einsetzbaren Regelgeräte**

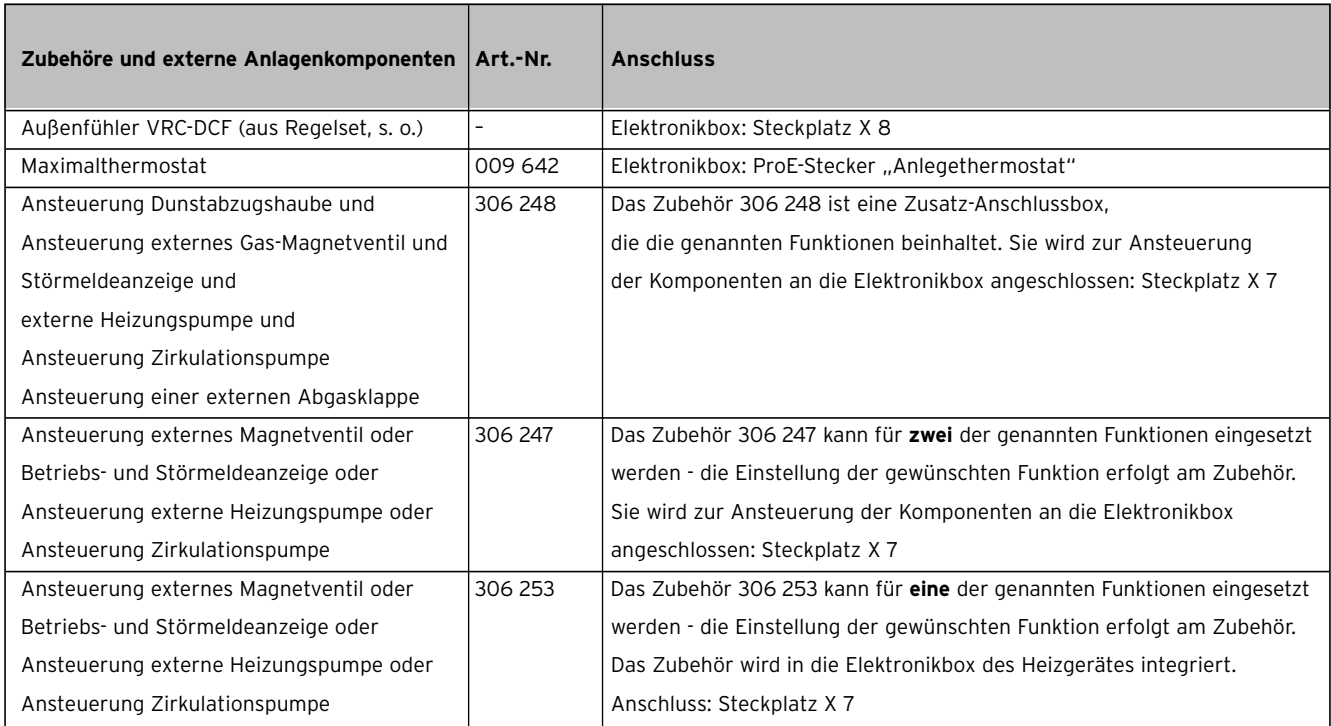

**Tab. 4.3 Zubehöre und externe Anlagenkomponenten**

**4.5.5 Externe Fühler, Regler etc. anschließen**

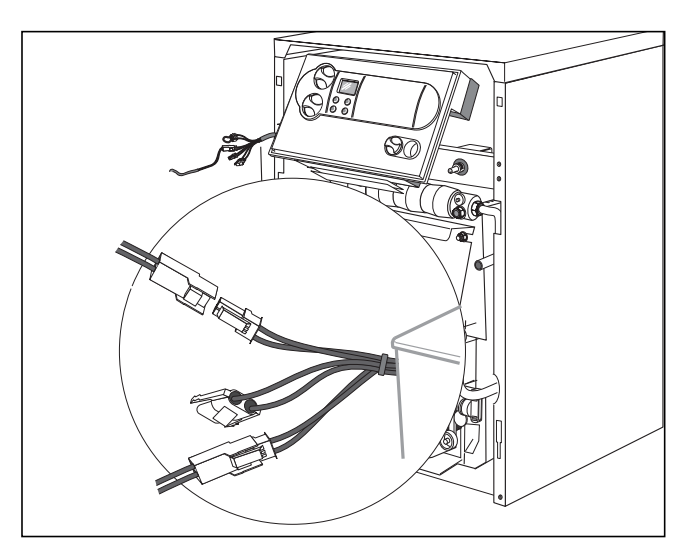

**Abb. 4.6 Fühler anschließen**

- Stecken Sie den Fühler für Speicherfunktion an die Stecker am Fühlerkabelbaum auf.
	- Speicherfühler = weißer Stecker
- Schliessen Sie den Außenfühler am Randstecker X8 an der Platine (siehe Abb 4.5) an.
- Schließen Sie die Wassermangelsicherung potentialfrei am "Anlegethermostat" (Pro E) und die Abgasklappe am Zubehör an.

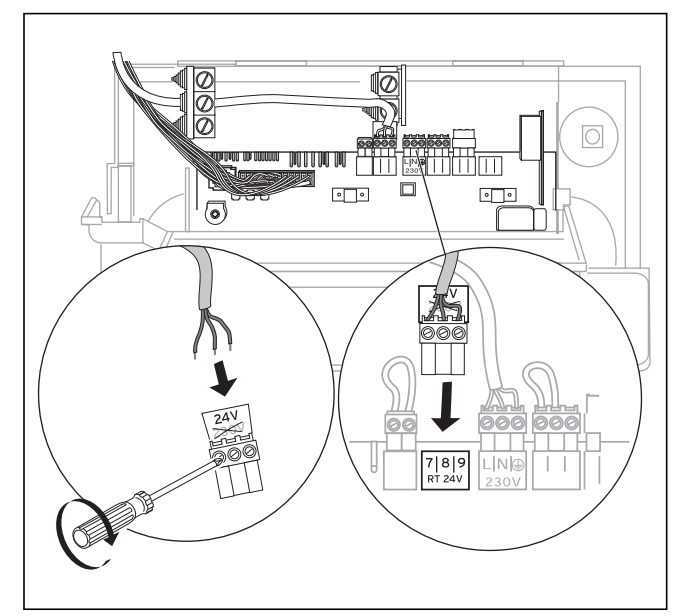

**Abb. 4.7 Regelgerät an 7-8-9 anschließen**

# **Anschließbares Zubehör mit System Pro E**

Informationen zum elektrischen Anschluss der folgenden Zubehöre können Sie den entsprechenden Zubehör-Anleitungen entnehmen:

- Warmwasserspeicher
- Heizungspumpe der Rohrgruppen

# **5 Inbetriebnahme**

**Achtung!**

**Vor der Inbetriebnahme sowie nach Inspektionen, Wartungen und Reparaturen ist das Gasgerät auf Gasdichtheit zu prüfen!**

# **5.1 Wasseraufbereitung in Heizungsanlagen**

Anforderungen an die Beschaffenheit des Füll- und Ergänzungswassers nach VDI-2035: Wärmeerzeuger mit Anlagenleistung bis 100 kW: Als Füllwasser kann Wasser mit einer Carbonhärte bis 3,0 mol/m3 (16,8° dH) verwendet werden. Bei härterem Wasser muss zur Vermeidung von Steinbildung eine Härtekomplexierung oder Enthärtung vorgenommen werden (siehe VDI 2035; Abschnitt 8.1.1 und 8.1.2).

# Heizungswasser (Umlaufwasser):

Bei offenen Heizungsanlagen mit zwei Sicherheitsleitungen, bei denen das Heizungswasser durch das Ausdehnungsgefäß zirkuliert, muss eine Zugabe sauerstoffabbindender Mittel (VDI 2035, Abschnitt 8.2.2) erfolgen, wobei ein ausreichender Überschuss im Rücklauf durch regelmäßige Kontrollen gewährleistet werden muss. Bei allen anderen Anlagen dieser Gruppe sind Maßnahmen zur Überwachung der Zusammensetzung des Heizungswassers nicht erforderlich.

# **Achtung!**

**Um Betriebsstörungen durch Kalkausfall zu vermeiden ist bei offenen Anlagen nach DIN 4751, Bl. 1 sowie bei einer Gesamthärte des Füll- und Ergänzungswassers von mehr als 3 mol/m3 (16,8° dH) eine Wasserenthärtung empfehlenswert.** 

**Dabei sind die entsprechenden Gebrauchsanweisungen der jeweiligen Hersteller dieser Enthärtungsmittel zu beachten.**

# **5.2 Betriebsbereitstellung**

Zur Betriebsbereitstellung der Anlage gehen Sie folgendermaßen vor:

- Heizungsanlage bis zum erforderlichen Wasserstand (mind. 1,0 bar bei geschlossenen Anlagen) füllen und entlüften.
- Absperrhahn in der Gasleitung öffnen.
- Hauptschalter einschalten.
- Überprüfen Sie den Gasanschlussdruck.
- Überprüfen Sie die eingestellte Gasmenge.
- Zur Einstellung des optimalen feuerungstechnischen Wirkungsgrades die Abgas-Verlustmessung durchführen.
- Wenn ein indirekt beheizter Warmwasserspeicher angeschlossen ist, nehmen Sie diesen in Betrieb. Beachten Sie dabei die zugehörige Installations- und Bedienungsanleitung.
- Alle Steuer-, Regel- und Überwachungseinrichtungen auf ihre Funktion und richtige Einstellung überprüfen.
- Machen Sie den Kunden mit der Bedienung des Gerätes vertraut und übergeben Sie ihm die dem Gerät beiliegenden Anleitungen zur Aufbewahrung.
- Empfehlen Sie Ihrem Kunden den Abschluss eines Wartungsvertrages.

# **5.3 Prüfen der Gaseinstellung**

# **5.3.1 Werkseitige Einstellung**

Die Kessel sind für Erdgas 2E/2H (G20 - 20 mbar; Wobbezahl 15,0 kWh/m<sup>3</sup>) werkseitig eingestellt. Eine Brennereinstellung ist für Erdgas 2E oder 2H (AT/CH) nicht notwendig. Der Gasdruckregler an der Gasarmatur ist plombiert.

# **Achtung!**

**Vergleichen Sie vor der Inbetriebnahme des Gerätes die Angaben zur eingestellten Gasart auf dem Typenschild mit der örtlichen Gasfamilie und der Gasart.**

Geräteausführung entspricht **nicht** der örtlich vorhandenen **Gasfamilie**:

– Vor der Inbetriebnahme muss der Kessel für die entsprechende Gasfamilie umgerüstet werden. Die Umrüstung darf nur vom Fachmann und nur mit den ab Werk lieferbaren Original-Umbausätzen an eine andere Gasfamilie angepasst werden. Beachten Sie

dabei die Umrüstanleitung, die dem Umbausatz beiliegt.

Geräteausführung entspricht der örtlich vorhandenen Gasfamilie:

– Gerät entspricht **nicht** der örtlich vorhandenen **Gasart**:

Eine Anpassung an Erdgas 2LL durch Wechsel der Brenner und Zündbrennerdüsen vornehmen und anschließend Gaseinstellung durchführen. Die Düsen für Erdgas 2LL sind im Lieferumfang des Kessels enthalten.

# **5.3.2 Überprüfung des Gasanschlussdrucks**

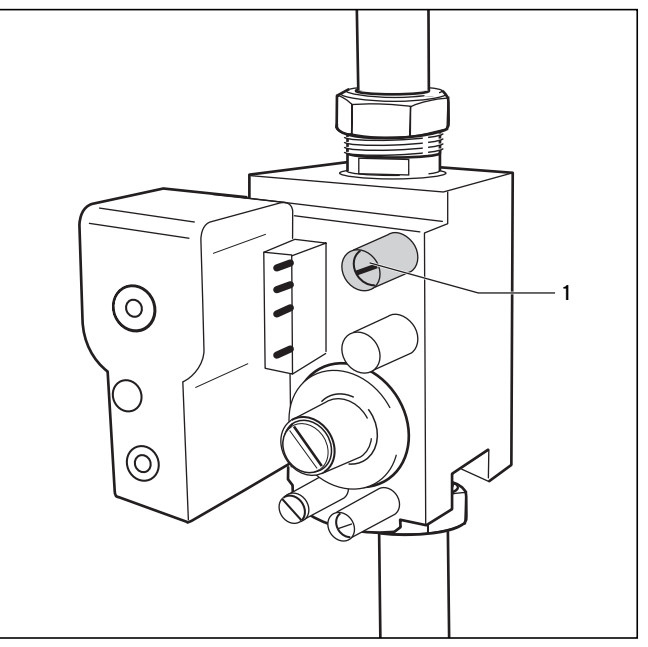

**Abb. 5.1 Anschlussdruck Messstutzen**

- Nehmen Sie den Kessel außer Betrieb.
- Schließen Sie den Gasabsperrhahn in der Hauptgaszuleitung vor dem Kessel.
- Entfernen Sie die Schraube im Anschlussdruck-Messstutzen (1) und schließen Sie ein geeignetes Manometer an.
- Nehmen Sie den Kessel in Betrieb.
- Messen Sie den Anschlussfließdruck am Manometer.

Zulässiger Bereich für den Anschlussfließdruck: 17,0 bis 25,0 mbar - 2. Gasfamilie (Erdgase)

# **Achtung!**

**Bei Anschlussdrücken außerhalb der genannten Bereiche ist die Ursache zu ermitteln und zu beheben. Läßt sich kein Fehler feststellen, darf keine Einstellung und keine Inbetriebnahme des Kessels vorgenommen werden und das GVU ist zu benachrichtigen.**

- Nehmen Sie den Kessel außer Betrieb.
- Nehmen Sie das Manometer ab und verschließen Sie den Anschlussdruck-Messstutzen (9) mit der Dichtschraube.

# **5.4 Kontrolle der Gaseinstellung**

# **5.4.1 Düsendruckmethode**

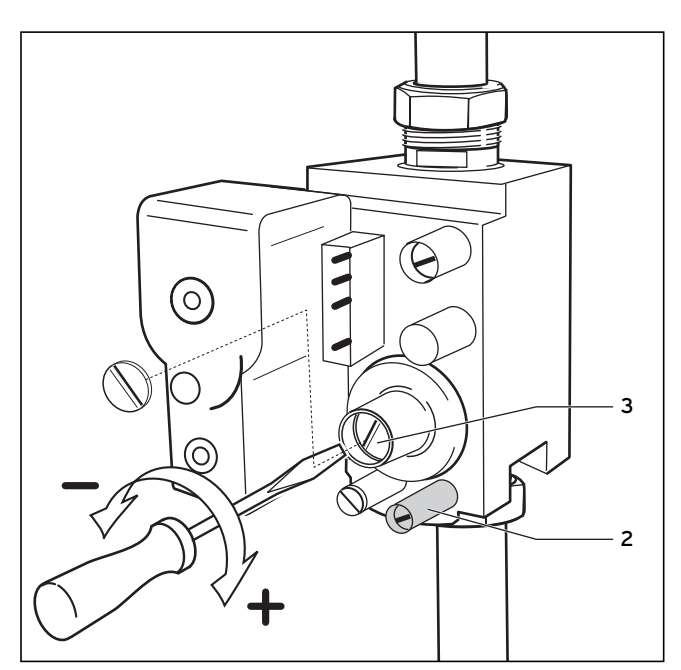

Eine Gaseinstellung ist nur erforderlich nach Anpassung an Erdgas LL. Zur Einstellung muss die Plombierung entfernt werden.

- Lösen Sie die Verschlussschraube im Düsendruck-Messstutzen (2) und schließen Sie ein Gas-Druckmessgerät mit einer Auflösung von min. 0,1 mbar am Düsendruck Messstutzen (2) an.
- Nehmen Sie den Kessel in Betrieb.
- Vergleichen Sie den gemessenen Düsendruck mit dem entsprechenden Tabellenwert (Tabelle 5.1).
- Stellen Sie, falls erforderlich den Gasdruck an der Einstellschraube (3) ein. Rechtsdrehen (+) => Düsendruck höher - mehr Gas Linksdrehen (–) => Düsendruck niedriger - weniger Gas.
- Nehmen Sie den Kessel außer Betrieb.
- Schließen Sie den Gasabsperrhahn in der Gaszuleitung des Kessels.
- Nehmen Sie das Gas-Druckmessgerät ab.
- Schrauben Sie die Schraube im Düsendruck-Messstutzen (2) dicht zu.

**Abb. 5.2 Einstellung des Düsendrucks**

| Gasart                                               | <b>Düsendruck in mbar</b> (bei 15 °C, 1013 mbar; trocken) |      |                                                                           |      |      |      |      | Düsenkennzeichnung<br>I in 1/100 mm |                    |
|------------------------------------------------------|-----------------------------------------------------------|------|---------------------------------------------------------------------------|------|------|------|------|-------------------------------------|--------------------|
|                                                      | $VK$ 84/1-C                                               |      | VK 164/1-C VK 224/1-C VK 324/1-C VK 404/1-C VK 484/1-C VK 564/1-C Brenner |      |      |      |      |                                     | <b>Zündbrenner</b> |
| Erdgas 2E/2H (G20)<br>$Ws = 15.0$ kWh/m <sup>3</sup> | 13.2                                                      | 13,2 | 11,4                                                                      | 13,4 | 13,4 | 13,4 | 13,4 | 1240<br>235 1)                      | 2 x 27             |
| Erdgas 2LL (G25)<br>$Ws = 12.4$ kWh/m <sup>3</sup>   | 9,9                                                       | 10,1 | 8,9                                                                       | 7,9  | 8,0  | 8,2  | 8,7  | 1300<br> 280 <br>285 2)             | $1 \times 45$      |

**Tabelle 5.1 Düsendruckwerte**

1) nur für VK 224/1-C 2) nur für VK 84/1-C und VK 164/1-C

# **5.4.2 Volumetrische Methode**

• Nehmen Sie den Kessel in Betrieb.

**Hinweis!**

- **Kontrollieren Sie das Gasdurchflussvolumen dann, wenn davon ausgegangen werden kann, dass keine Zusatzgase (z. B. Flüssiggas-Luft-Gemische) zur Deckung des Brenngas-Spitzenbedarfs eingespeist werden. Bitte Information hierüber beim Gasversorgungsunternehmen einholen.**
- Kontrollieren Sie das Durchflussvolumen nach ca. 15 Minuten Betriebszeit des Gerätes. Vergleichen Sie dazu den abgelesenen Zählerwert mit dem jeweiligen Wert in Tabelle 5.2. Führen Sie die Zeitmessung möglichst mit einer Stoppuhr durch.
- Abweichung **bis + 10 %**:
- Nachstellen nicht erforderlich.
- Abweichung **über + 10 %**:
- Überprüfen Sie den Anschlussdruck, den Düsendruck und die Düsenkennzeichnung.

Wird bei dieser Überprüfung keine Unregelmäßigkeit festgestellt und liegt nach Rücksprache mit dem zuständigen GVU keine Störung in der Gasversorgung vor, Werkskundendienst zu Rate ziehen.

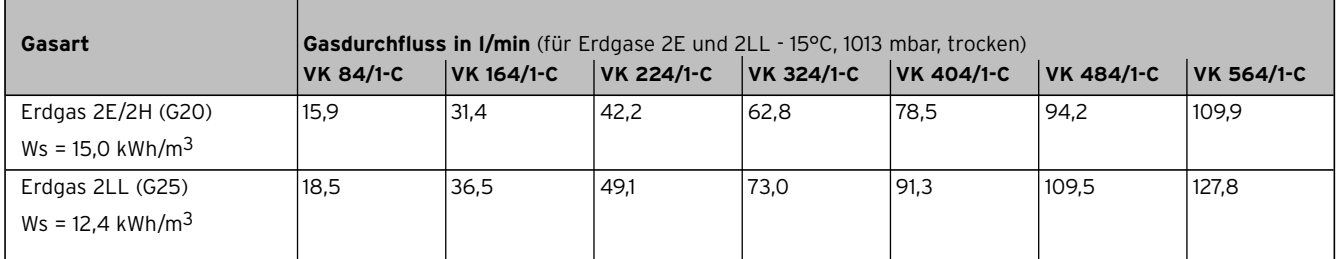

**Tabelle 5.2 Gasdurchflusswerte nur zur Kontrolle**

# **5.5 Überprüfung der Abgasanlage**

Die Abgasverlustmessung sollte ebenfalls unter den vorgenannten Betriebsbedingungen durchgeführt werden. Der notwendige Abgasförderdruck darf, um eine einwandfreie Abgasabführung sicherzustellen, nicht unterschritten und zur Erzielung eines guten Wirkungsgrades nicht überschritten werden. Die Überprüfung der Abgasanlage auf einwandfreie Abgasführung muss unter folgenden Betriebsbedingungen durchgeführt werden:

- Fenster und Türen im Aufstellungsraum müssen geschlossen sein.
- Die vorgeschriebenen Lüftungseinrichtungen dürfen nicht geschlossen, verstellt oder verengt werden.
- Der notwendige Zugbedarf muss sichergestellt sein (siehe Tabelle 5.3).

| <b>Kesseltyp</b> | Notwendiger Zugbedarf<br>in [Pa] |
|------------------|----------------------------------|
| VK 84/1-C        | 3,0                              |
| VK 164/1-C       | 3,0                              |
| VK 224/1-C       | 3,0                              |
| VK 324/1-C       | 3,0                              |
| VK 404/1-C       | 3,0                              |
| VK 484/1-C       | 3,0                              |
| VK 564/1-C       | 3,0                              |

**Tabelle 5.3 Notwendiger Abgasförderdruck**

Zur Regulierung des Schornsteinzuges bei höheren Förderdrücken empfehlen wir den Einsatz eines Zugbegrenzers im Kamin.

### **5.6 Funktionsprüfung**

- Das Gerät entsprechend der Bedienungsanleitung in Betrieb nehmen.
- Gaszuleitung, Abgasanlage, Kessel und Heizungsanlage auf Dichtheit prüfen.

**Hinweis!**  $\sqrt{ }$ 

**Wichtig ist auch die Überprüfung, ob alle Gasdruckmessnippel dicht verschlossen sind.**

- Einwandfreie Abgasführung an der Strömungssicherung prüfen.
- Überzündung des Zündbrenners prüfen.
- Überzündung und regelmäßiges Flammenbild des Hauptbrenners prüfen.

### **5.7 Übergabe an den Benutzer**

#### **Hinweis!**

**Nach Beendigung der Installation kleben Sie den diesem Gerät beigefügten Aufkleber Nr. 835593 in der Sprache des Benutzers auf die Gerätefront.**

Der Benutzer der Heizungsanlage muss über die Handhabung und Funktion seiner Heizungsanlage unterrichtet werden. Dabei sind insbesondere folgende Maßnahmen durchzuführen:

- Übergeben Sie dem Benutzer alle Anleitungen und Gerätepapiere zur Aufbewahrung. Machen Sie ihn darauf aufmerksam, dass die Anleitungen in der Nähe des Gerätes verbleiben sollen. Die Anleitung kann gelocht in der Innenseite der Tür aufgehängt werden.
- Unterrichten Sie den Benutzer über getroffene Maßnahmen zur Verbrennungsluftversorgung und Abgasführung mit besonderer Betonung, dass diese nicht verändert werden dürfen.
- Unterrichten Sie den Benutzer über die Kontrolle des erforderlichen Fülldrucks der Anlage sowie über die Maßnahmen zum Nachfüllen und Entlüften bei Bedarf.
- Weisen Sie den Benutzer auf die richtige (wirtschaftliche) Einstellung von Temperaturen, Regelgeräten und Thermostatventilen hin.
- Weisen Sie den Benutzer auf die Notwendigkeit einer regelmäßigen Inspektion und Wartung der Anlage hin. Empfehlen Sie den Abschluss eines Inspektions-/ Wartungsvertrages.

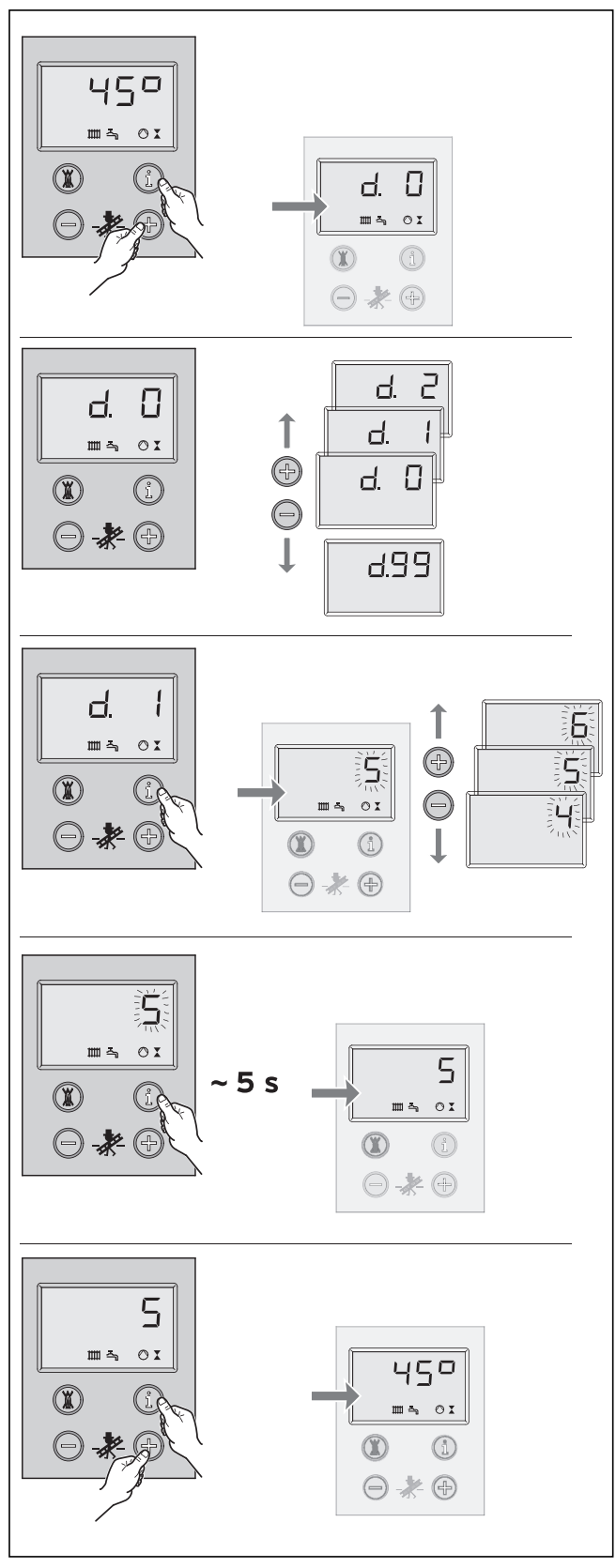

# **6 Anpassung an die Heizungsanlage**

**Abb. 6.1 Bedienung des DIA-Systems**

Die atmoVIT-Geräte sind mit einem digitalen Informations- und Analysesystem (DIA-System) ausgestattet.

# **6.1 Auswahl und Einstellung von Parametern**

Im Diagnosemodus können Sie verschiedene Parameter verändern, um das Heizgerät an die Heizungsanlage anzupassen.

In der Tabelle auf der folgenden Seite sind nur die Diagnosepunkte aufgelistet, an denen Sie Veränderungen vornehmen können. Alle weiteren Diagnosepunkte sind für die Diagnose und Störungsbehebung erforderlich (siehe Kapitel 8).

Anhand der folgenden Beschreibung können Sie die entsprechenden Parameter des DIA-Systems auswählen:

• Drücken Sie gleichzeitig die Tasten "i" und "+" unterhalb des Displays.

Im Display erscheint ..d.0".

- Blättern Sie mit den Tasten "+" oder "-" zur gewünschten Diagnosenummer.
- Drücken Sie die Taste "i".

Im Display erscheint die zugehörige Diagnose-Information.

- Falls erforderlich, ändern Sie den Wert mit den Tasten "+" oder "-" (Anzeige blinkt).
- Speichern Sie den neu eingestellten Wert, indem Sie Taste "i" ca. 5 sec gedrückt halten, bis die Anzeige nicht mehr blinkt.

Den Diagnosemodus können Sie wie folgt beenden:

• Drücken Sie gleichzeitig die Tasten "i" und "+" oder betätigen Sie etwa 4 min keine Taste.

Im Display erscheint wieder die aktuelle Heizungs-Vorlauftemperatur.

# **6.2 Übersicht über die einstellbaren Anlagenparameter**

Folgende Parameter können zur Anpassung des Gerätes an die Heizungsanlage und die Bedürfnisse des Kunden eingestellt werden:

**Hinweis!**

**In der letzen Spalte können Sie Ihre Einstellungen eintragen, nachdem Sie die anlagenspezifischen Parameter eingestellt haben.**

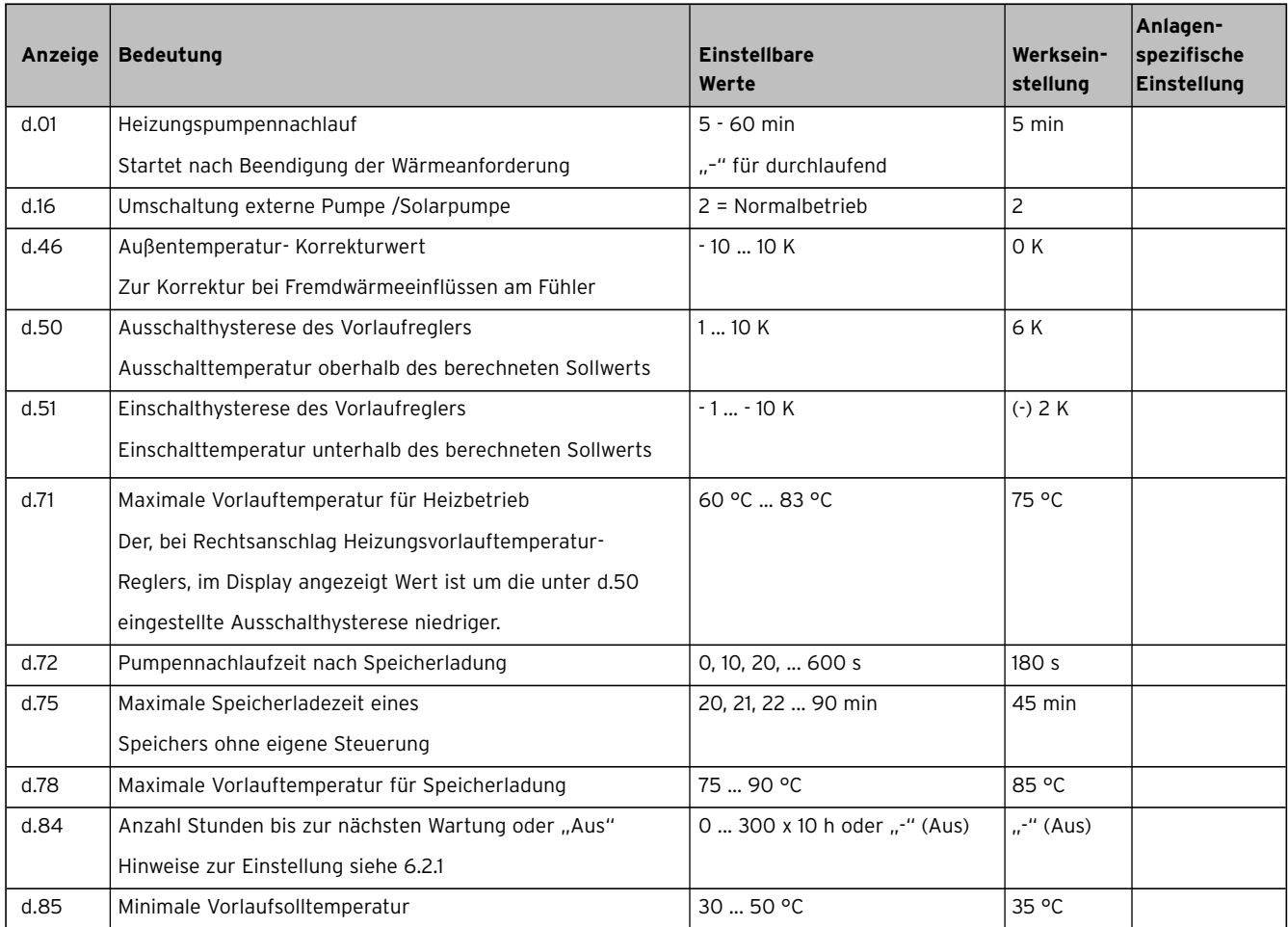

**Tab. 6.1 einstellbare Parameter des DIA-Systems**

# 6 Anpassung an die Heizungsanlage 7 Inspektion und Wartung

# **6.2.1 Wartungsintervall festlegen/Wartungsanzeige**

Über den Diagnosepunkt d.84 können die Betriebsstunden bis zur nächsten Wartung eingestellt werden. Diese Funktion dient dazu, nach einer bestimmten, einstellbaren Anzahl von Brennerbetriebsstunden die Meldung auszugeben, dass das Heizgerät gewartet werden muss. Nach Ablauf der eingestellten Brennerbetriebsstunden wird auf dem Geräte-Display die Anzeige "SER" ausgegeben. Im Display des witterungsgeführten Reglers VRC 410/VRC 420 wird die Klartext-Meldung "Störung" angezeigt.

Wird im Diagnosepunkt d.84 kein Zahlenwert, sondern das Symbol "-" eingegeben, so ist die Funktion "Wartungsanzeige" nicht aktiv.

Die Betriebsstunden sind in Zehnerschritten im Bereich von 0 bis 3000 h einstellbar.

Beachten Sie als Anhaltspunkte für die Einstellung die folgenden Hinweise:

- Als Richtwert für die Betriebsstunden bis zur nächsten Wartung sind 1900 h empfehlenswert.
- Nehmen Sie eine Einstellung in Richtung weniger Stunden vor, wenn häufige Schaltzyklen des Kessels zu erwarten sind (z. B. nachträglich isolierter Altbau; der Kessel wird nur an einem Teil der Heizungsanlage betrieben).
- Nehmen Sie eine Einstellung in Richtung mehr Stunden bei geringeren Schaltzyklen des Kessels vor (z. B. bei Betrieb mit Vaillant Warmwasserspeicher VIH).

# **Hinweis!**

**Nach Ablauf der eingestellten Betriebsstunden muss das Wartungsintervall erneut im Diagnosemodus eingegeben werden.**

# **7 Inspektion und Wartung**

# **7.1 Hinweise zur Wartung**

Voraussetzung für dauernde Betriebsbereitschaft und -sicherheit, Zuverlässigkeit und hohe Lebensdauer ist eine jährliche Inspektion/Wartung des Gerätes durch den Fachmann.

Wir empfehlen daher den Abschluss eines Wartungsvertrages.

# **Gefahr!**

**Inspektion, Wartung und Reparaturen dürfen nur durch einen anerkannten Fachhandwerksbetrieb durchgeführt werden. Nicht durchgeführte Inspektionen/Wartungen können zu Sach- und Personenschäden führen.**

Um alle Funktionen Ihres Vaillant Gerätes auf Dauer sicherzustellen und um den zugelassenen Serienzustand nicht zu verändern, dürfen bei Wartungs- und Instandhaltungsarbeiten nur Original Vaillant Ersatzteile verwendet werden!

Eine Aufstellung eventuell benötigter Ersatzteile enthalten die jeweils gültigen Ersatzteil-Kataloge. Auskünfte erhalten Sie bei allen Vaillant Werkskundendienststellen.

# **7.2 Sicherheitshinweise**

Führen Sie vor Inspektionsarbeiten immer folgende Arbeitsschritte durch:

- Schalten Sie den Netzschalter aus.
- Schließen Sie das Gasabsperrventil.
- Schließen Sie Heizungsvor- und -rücklauf.

# **Achtung!**

### **An den Einspeiseklemmen des Gerätes liegt auch bei ausgeschaltetem Netzschalter elektrische Spannung an.**

Führen Sie nach dem Beenden aller Inspektionsarbeiten immer folgende Arbeitsschritte durch:

- Öffnen Sie Heizungsvor- und -rücklauf.
- Füllen Sie, falls erforderlich, das Gerät heizwasserseitig wieder auf ca. 1,5 bar auf, und entlüften Sie die Heizungsanlage.
- Öffnen Sie das Gasabsperrventil.
- Schalten Sie den Netzschalter ein.
- Überprüfen Sie das Gerät gas- und wasserseitig auf Dichtheit.
- Füllen und entlüften Sie, falls erforderlich, nochmals die Heizungsanlage.

#### **Hinweis!**  $\mathbb{C}$

**Sind Inspektions- und Wartungsarbeiten bei eingeschaltetem Netzschalter nötig, wird bei der Beschreibung der Wartungsarbeit darauf hingewiesen.**

# **7.3 Übersicht über die Wartungsarbeiten**

Folgende Arbeitsschritte müssen bei der Wartung des Gerätes durchgeführt werden:

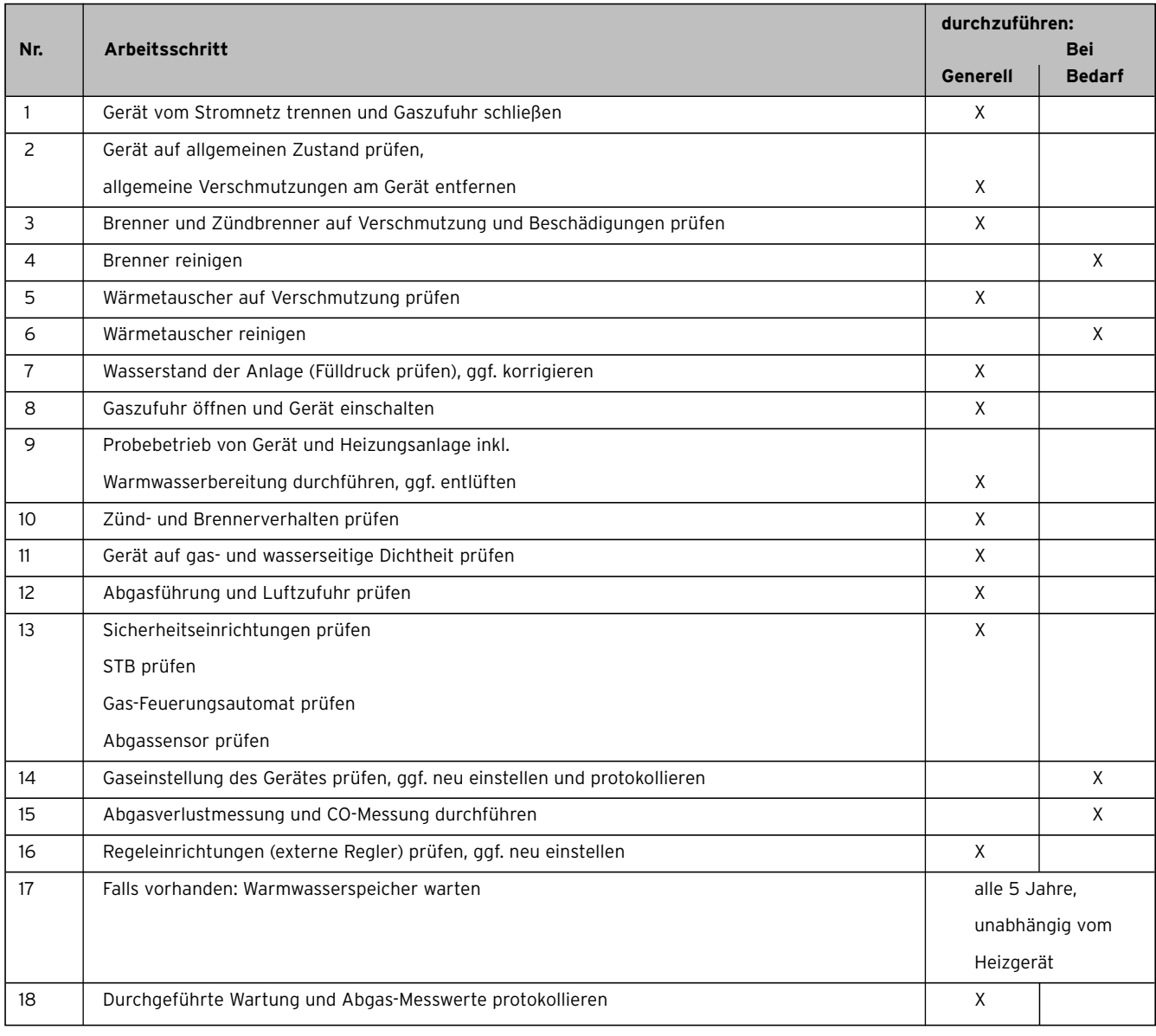

# **7.3.1 Demontage des Brenners**

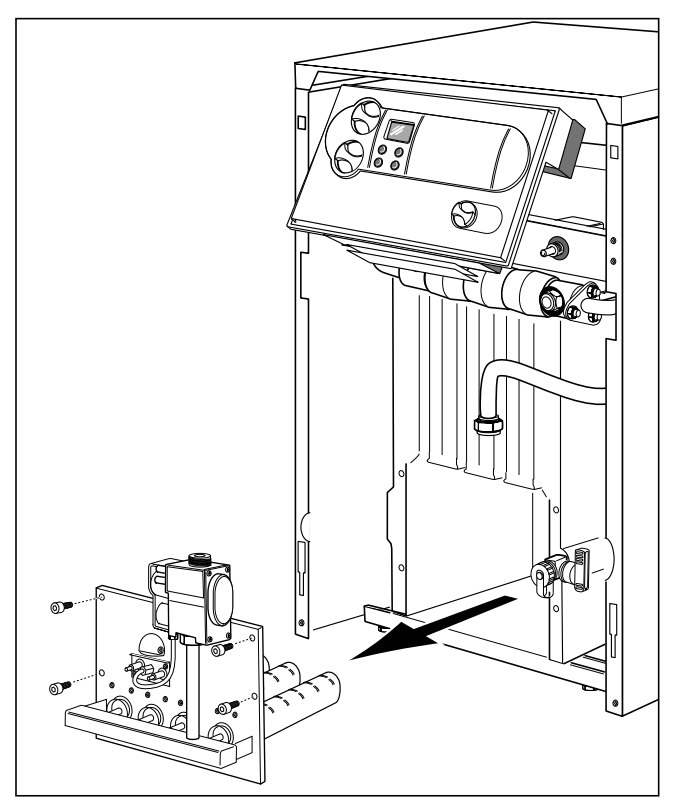

**Abb. 7.1 Demontage des Brenners**

Bauen Sie zur Wartung des Brenners und des Wärmetauschers zunächst den Brenner aus. Gehen Sie dazu folgendermaßen vor:

- Nehmen Sie die Frontverkleidung ab.
- Lösen Sie die Anschlussverschraubung an der Gaszuleitung.
- Immer mit neuer Dichtung wieder zusammen bauen. • Ziehen Sie das Erdungskabel ab.
- Lösen Sie die Muttern an der Brennerkonsole.
- Ziehen Sie den Stecker von der Gasarmatur ab.
- Trennen Sie das Ionisationskabel an der Steckverbindung.
- Ziehen Sie den Brenner heraus.

Zur Montage des Brenners nach der Wartung gehen Sie in umgekehrter Reihenfolge vor.

# **7.3.2 Wärmetauscher reinigen**

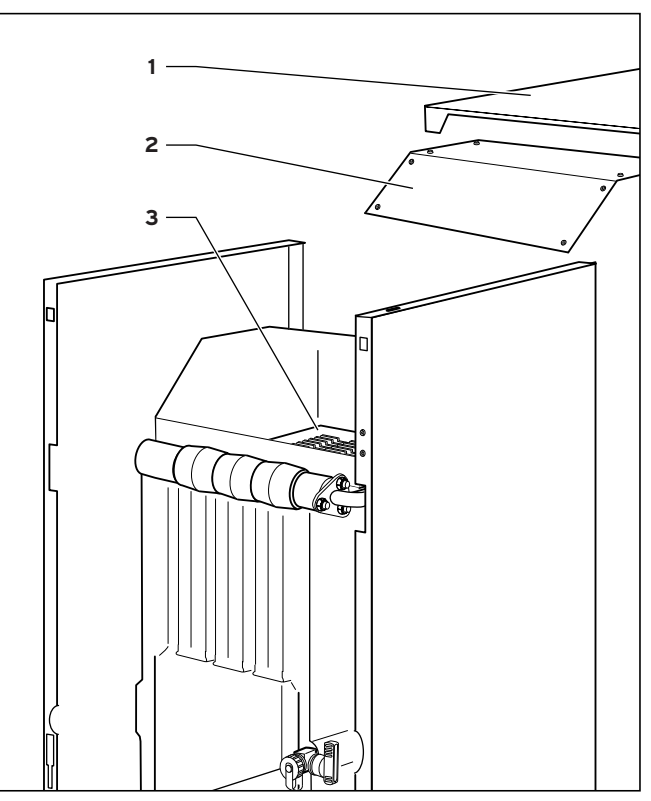

**Abb. 7.2 Reinigung des Wärmetauschers**

Zur Reinigung des Wärmetauschers gehen sie folgendermaßen vor:

- Nehmen Sie den oberen Teil der Kesselverkleidung (1) ab.
- Entfernen Sie die Wärmedämmung oberhalb des Abgassammlers.
- Lösen Sie die Schrauben des Abdeckblechs (2) auf dem Abgassammler und nehmen Sie es ab.
- Säubern Sie die Heizgaszüge (3) mit einer geeigneten Reinigungsbürste gründlich.

#### **Hinweis!**  $\mathbb{C}$

**Bei starker Verschmutzung des Wärmetauschers muss zur Reinigung der gesamte Abgassammler demontiert werden.**

# **7.3.3 Brenner reinigen**

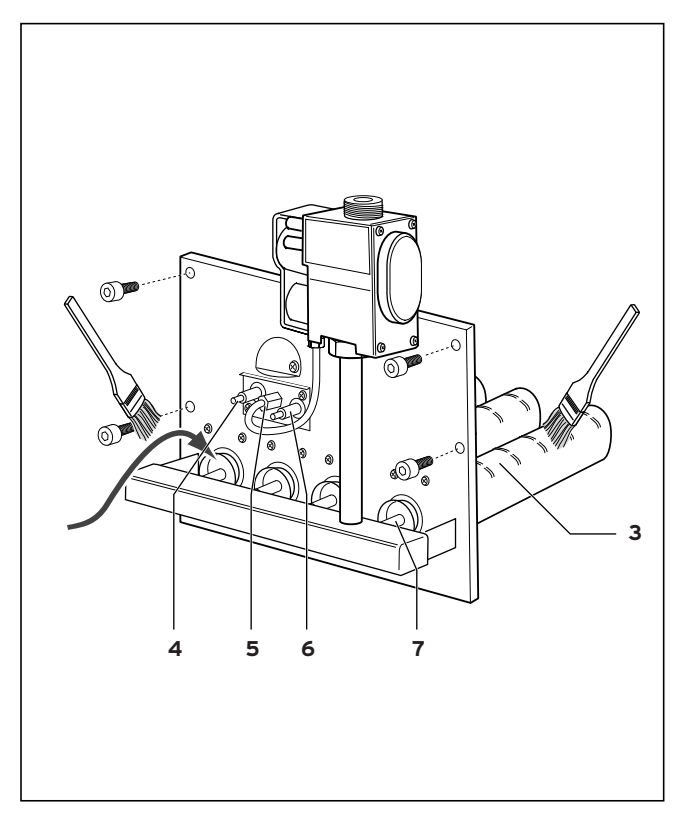

**Abb. 7.3 Reinigung des Brenners**

- Säubern Sie die Brennerlanzen (3) im Bereich der Primärluftansaugung und der Austrittsöffnungen mit Pinsel oder Bürste (keine Stahlbürste!).
- Reinigen Sie die Hauptbrennerdüsen (7), die Zündelektroden (6) und die Ionisationselektrode (4) und den Zündbrenner (5).

# **7.3.4 Messen des Abgasverlustes**

Zur Bestimmung des Abgasverlustes müssen der CO<sub>2</sub>-Gehalt im Abgas, die Abgastemperatur und die Raumluft-Temperatur gemessen werden. Mit modernen elektronischen Abgas-Analysegeräten können mehrere Messgrößen gleichzeitig ermittelt bzw. errechnet werden:

- $-CO<sub>2</sub> Gehalt$  (oder  $O<sub>2</sub> Gehalt$ )
- Abgastemperatur
- Raumluft-Temperatur
- CO Gehalt
- Schornsteinzug
- Abgasverlust (wird automatisch berechnet).

# **7.3.5 Sicherheitseinrichtungen prüfen**

# **Sicherheitstemperaturbegrenzer prüfen**

- Sperren Sie den Heizkreis ab.
- Stellen Sie das Gerät auf max. Vorlauftemperatur und heizen Sie das Gerät bis zur Regelabschaltung.

• Starten Sie nach 2 min Wartezeit (Temperaturausgleich) das Prüfprogramm P5.

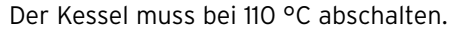

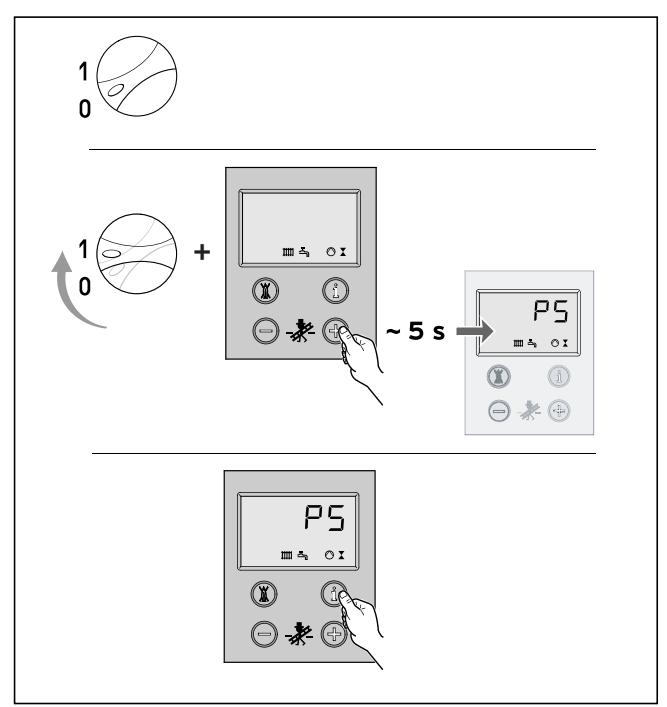

**Abb. 7.4 Prüfprogramm P5 starten**

• Entriegeln Sie nach dem Abkühlen des Kessels den Sicherheitstemperaturbegrenzer (siehe Kapitel 8.2).

### **Hinweis!**

**Nach 15 Minuten wird das Prüfprogramm automatisch verlassen. Die Prüfung ist innerhalb dieses Zeitraums durchzuführen.**

# **Gas-Feuerungsautomat prüfen**

• Ziehen Sie den Stecker des Ionisationskabels ab. Die Brennerflammen müssen sofort verlöschen. Der Gas-Feuerungsautomat startet nach ca. 30 Sekunden erneut. Nach dem dritten erfolglosen Zündversuch schaltet der Gas-Feuerungsautomat auf Störung. Im Display erscheint die Fehlermeldung F.29.

- Stecken sie den Stecker des Ionisationskabels wieder ein.
- Nach ca. 5 Sekunden kann der Kessel entriegelt werden.

# **Abgassensor prüfen**

• Sperren Sie das Abgasrohr mit geeigneten Mitteln ab (ein Abgasfächer ist als Ersatzteil erhältlich).

Das Gerät muss innerhalb von 2 Minuten abschalten (bei Einstellung auf Nennleistung).

# **Achtung!**

**Vor der Inbetriebnahme sowie nach Inspektionen, Wartungen und Reparaturen ist das Gasgerät auf Gasdichtheit zu prüfen!**

# **8 Störungsbehebung**

# **8.1 Fehlercodes**

Zur Fehlersuche und Störungsbehebung genügt in der Regel die Fehlermeldung des DIA-Systems. Die folgenden Fehlercodes werden im Display angezeigt und bieten Ihnen eine Hilfe bei der Lokalisierung und Behebung einer Störung:

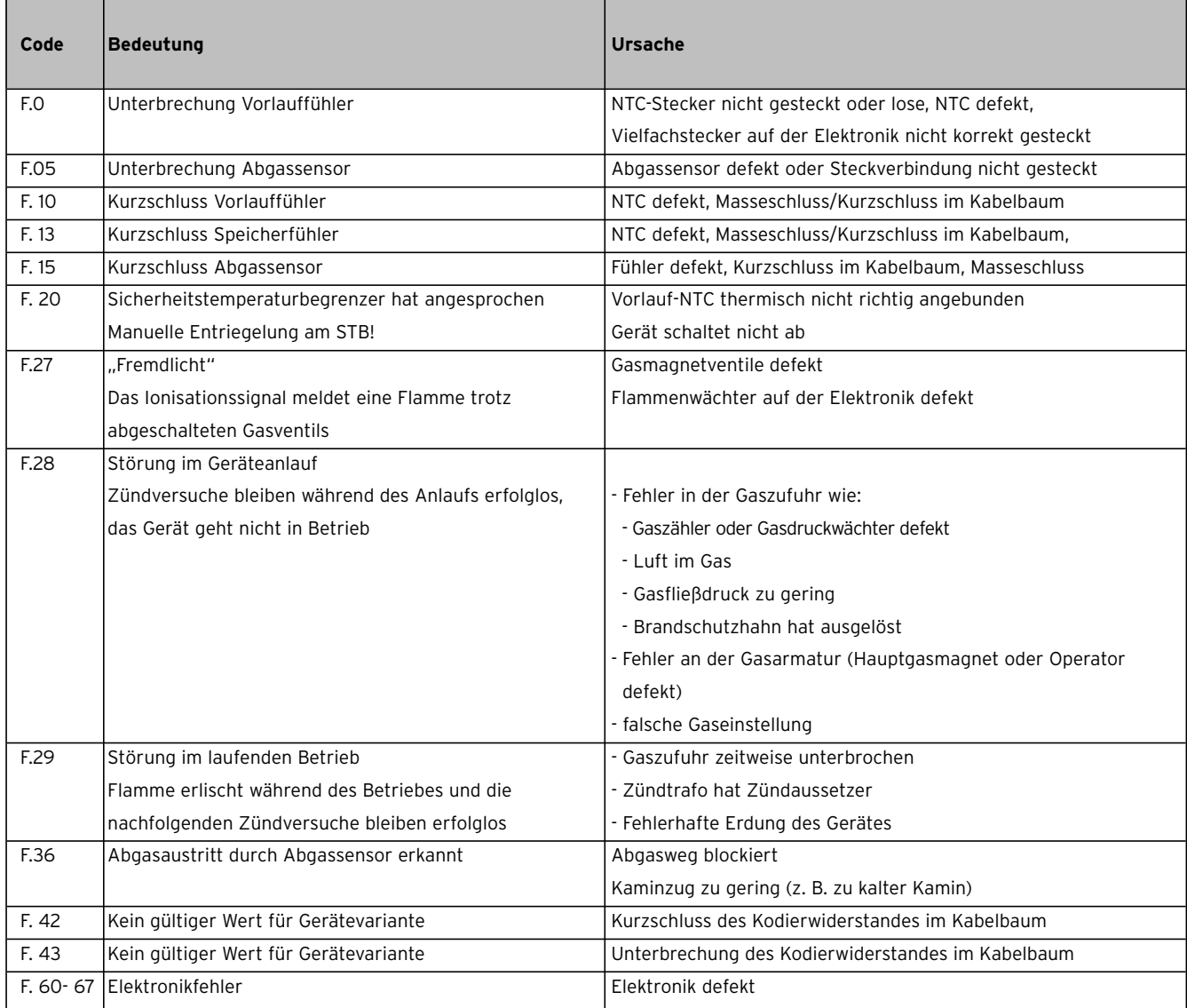

Falls Sie bei der Störungsbeseitigung dennoch Messungen an der Geräteelektronik vornehmen müssen, beachten Sie folgenden Hinweis.

# **Gefahr!**

**Lebensgefahr durch Stromschlag! Bei herabgeklapptem Schaltkasten und vollständig entfernter Schaltkastenrückwand liegt der Netztrafo direkt im Griffbereich. Führen Sie daher alle Messungen an der Elektronik nur mit montierter Schaltkastenrückwand durch.**

**Öffnen Sie nur die Klappe über dem Anschlussbereich, alle Messpunkte sind so zugänglich.**

# **8.2 Entriegelung nach Abschaltung durch den Sicherheitstemperaturbegrenzer (STB)**

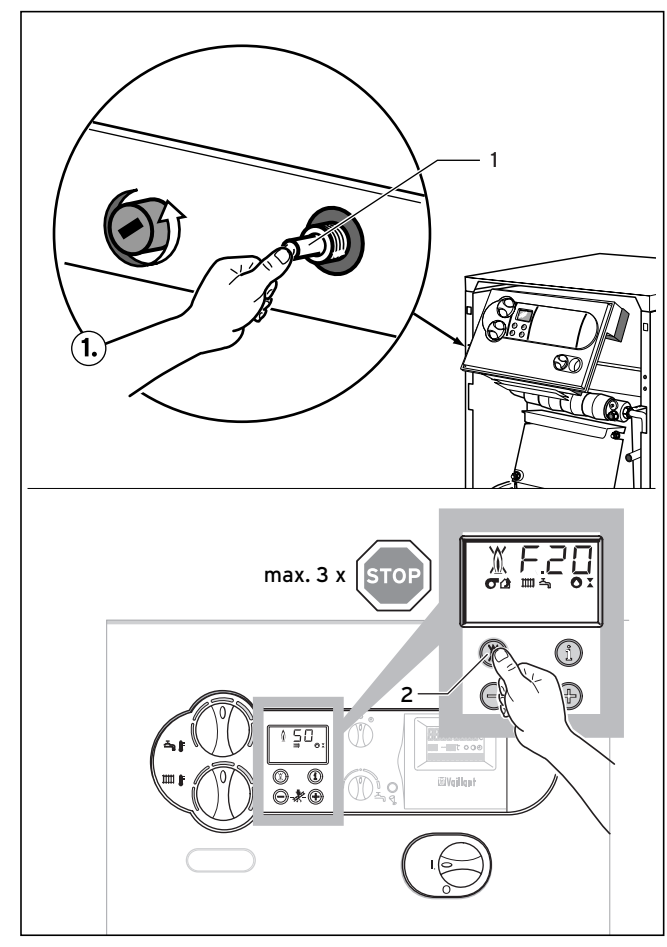

**Abb. 8.1 Entriegelung nach STB Abschaltung**

- **F.20** = Temperatur zu hoch/STB hat abgeschaltet
	- manuelle Entriegelung am STB
		- Entstörung an Elektronik

Zur Entriegelung muss die Frontverkleidung abgenommen und der STB durch Drücken des Stiftes (1) manuell entriegelt werden.

Anschließend muss die Elektronik über die Taste (2) zurückgesetzt werden.

Führen Sie nach dem Auslösen des STB immer eine Fehlersuche durch und beseitigen Sie die Störung.

# **8.3 Statuscodes**

Die Statuscodes, die Sie über das Display des DIA-Systems erhalten, geben Ihnen Informationen über den aktuellen Betriebszustand des Gerätes. Bei gleichzeitigem Vorkommen mehrerer Betriebszustände wird immer der wichtigste Statuscode angezeigt. Die Anzeige der Statuscodes können Sie wie folgt aufrufen:

• Drücken Sie die Taste "i" unterhalb des Displays. Im Display erscheint der Statuscode, z. B. S.04 für "Brennerbetrieb Heizung".

Die Anzeige der Statuscodes können Sie wie folgt beenden:

• Drücken Sie die Taste "i" unterhalb des Displays oder betätigen Sie etwa 4 min keine Taste.

Im Display erscheint wieder die momentan aktuelle Heizungs-Vorlauftemperatur.

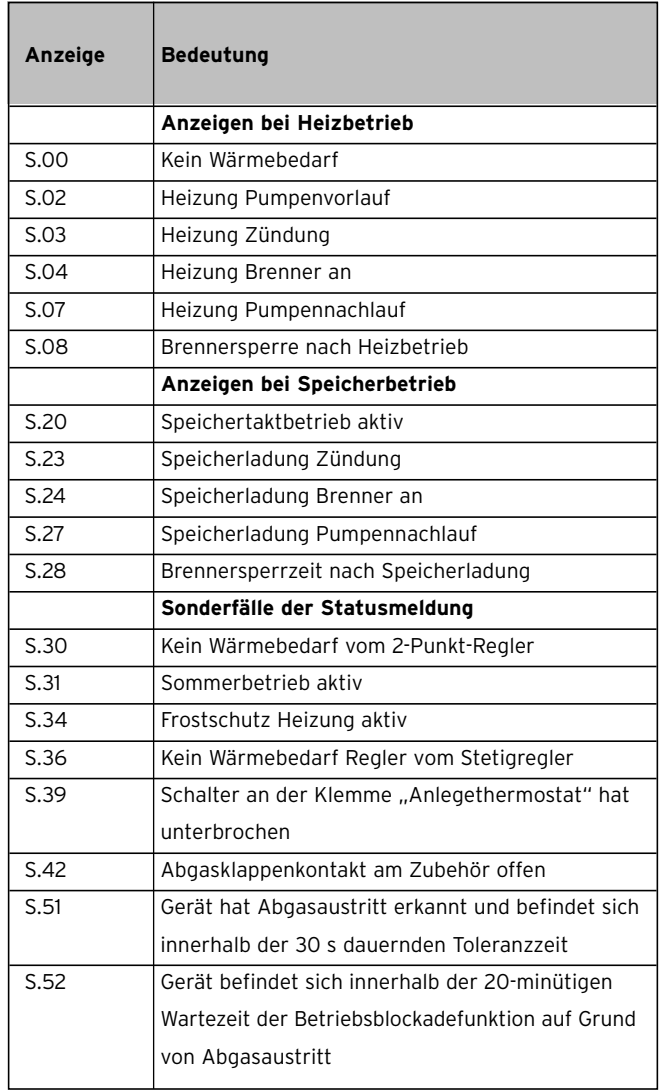

# **8.4 Diagnosecodes**

Im Diagnosemodus können Sie bestimmte Parameter verändern oder sich weitere Informationen anzeigen lassen (siehe Tabelle auf dieser und der folgenden Seite). Veränderbare Parameter sind fett gedruckt. Die Einstellung dieser Parameter ist auch in Kapitel 6 beschrieben.

• Drücken Sie gleichzeitig die Tasten "i" und "+" unterhalb des Displays.

Im Display erscheint "d.0".

- Blättern Sie mit den Tasten "+" oder "-" zur gewünschten Diagnosenummer.
- Drücken Sie die Taste "i".

Im Display erscheint die zugehörige Diagnose-Information.

- Falls erforderlich, ändern Sie den Wert mit den Tasten "+" oder "-" (Anzeige blinkt).
- Speichern Sie den neu eingestellten Wert, indem Sie Taste "i" ca. 5 Sekunden gedrückt halten, bis die Anzeige nicht mehr blinkt.

Den Diagnosemodus können Sie wie folgt beenden:

• Drücken Sie gleichzeitig die Tasten "i" und "+" oder betätigen Sie etwa 4 min keine Taste.

Im Display erscheint wieder die momentan aktuelle Heizungs-Vorlauftemperatur.

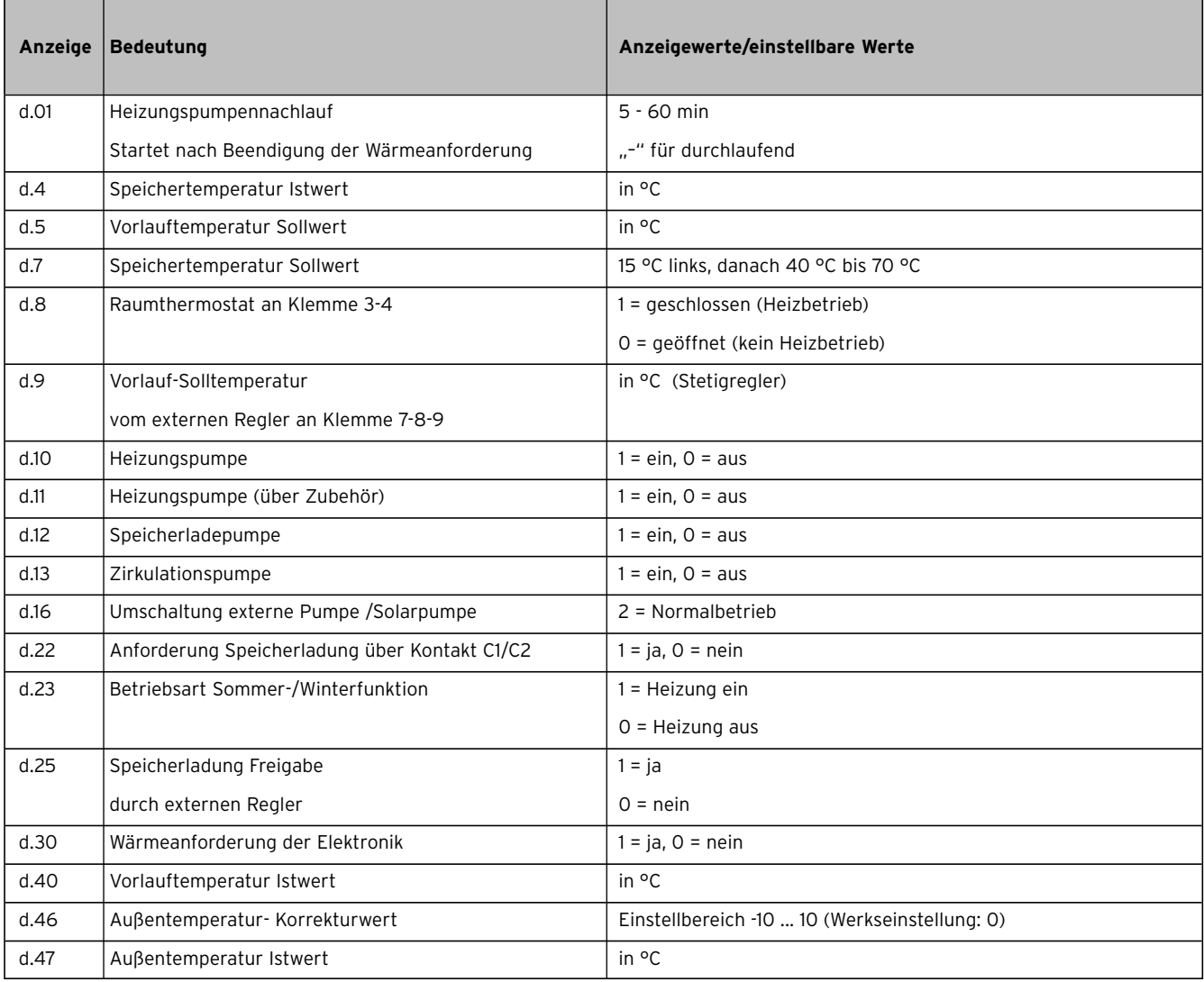

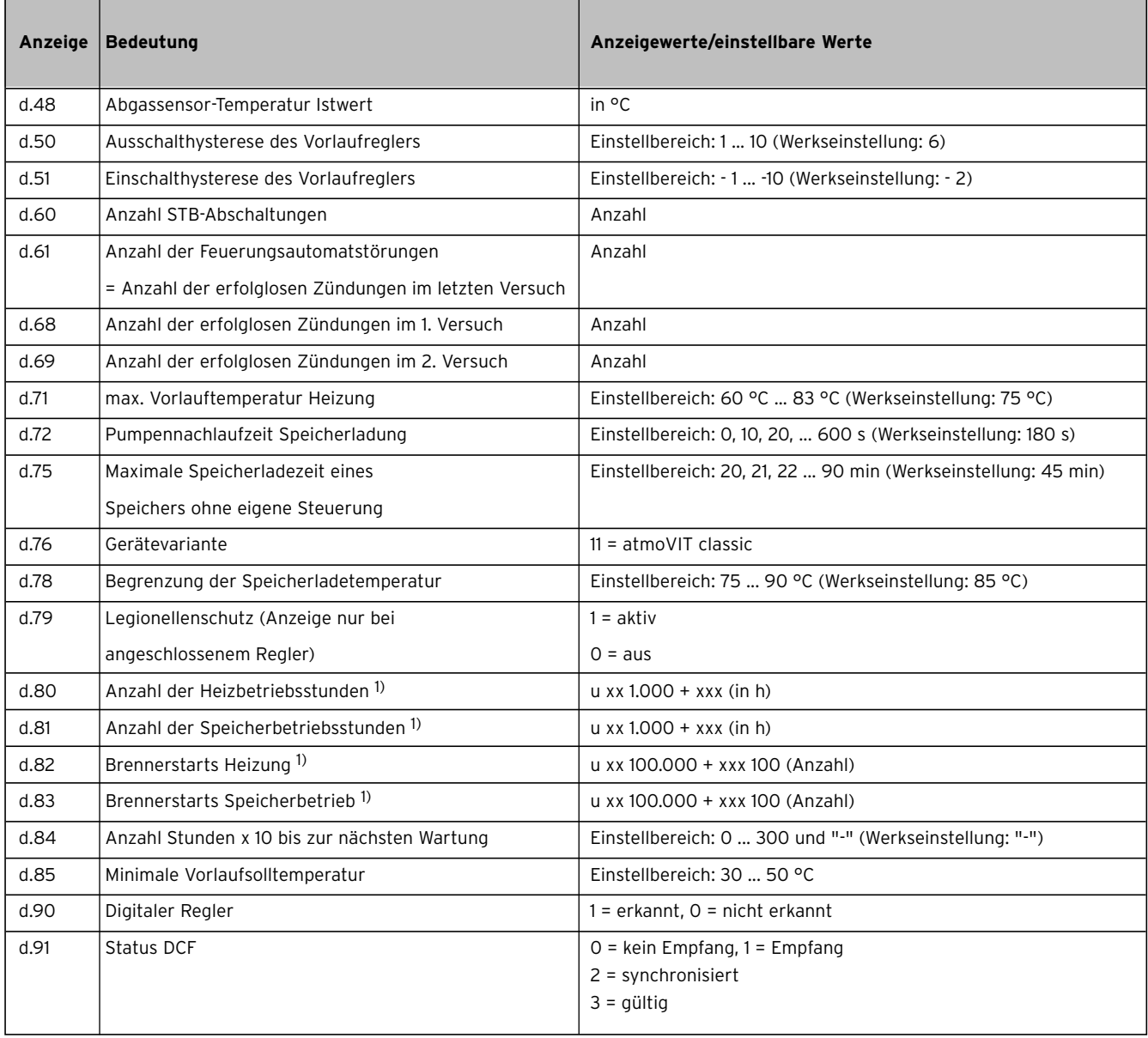

1) Die ersten beiden angezeigten Ziffern sind mit dem Faktor 1.000 (bzw. 100.000) zu multiplizieren. Durch nochmaliges Drücken der Taste "i" werden die Stunden (bzw. die Anzahl x 100) dreistellig angezeigt.

# **9 Kundendienst und Garantie**

# **9.1 Kundendienst**

# **Werkskundendienst Deutschland**

Reparaturberatung für Fachhandwerker Vaillant Profi-Hotline 0 18 05/999-120

#### **Vaillant Werkskundendienst GmbH (Österreich)** 365 Tage im Jahr, täglich von 0 bis 24.00 Uhr erreich-

bar, österreichweit zum Ortstarif: Telefon 05 7050 - 2000

# **9.2 Garantie**

# **Garantie**

Herstellergarantie gewähren wir nur bei Installation durch einen anerkannten Fachhandwerksbetrieb. Dem Eigentümer des Gerätes räumen wir eine Werksgarantie entsprechend den landesspezifischen Vaillant Geschäftsbedingungen ein (für Österreich: **Die aktuellen Garantiebedingungen sind in der jeweils gültigen Preisliste enthalten - siehe dazu auch www.vaillant.at**).Garantiearbeiten werden grundsätzlich nur von unserem Werkskundendienst (Deutschland, Österreich) ausgeführt. Wir können Ihnen daher etwaige Kosten, die Ihnen bei der Durchführung von Arbeiten an dem Gerät während der Garantiezeit entstehen, nur dann erstatten, falls wir Ihnen einen entsprechenden Auftrag erteilt haben und es sich um einen Garantiefall handelt.

# **10 Technische Daten**

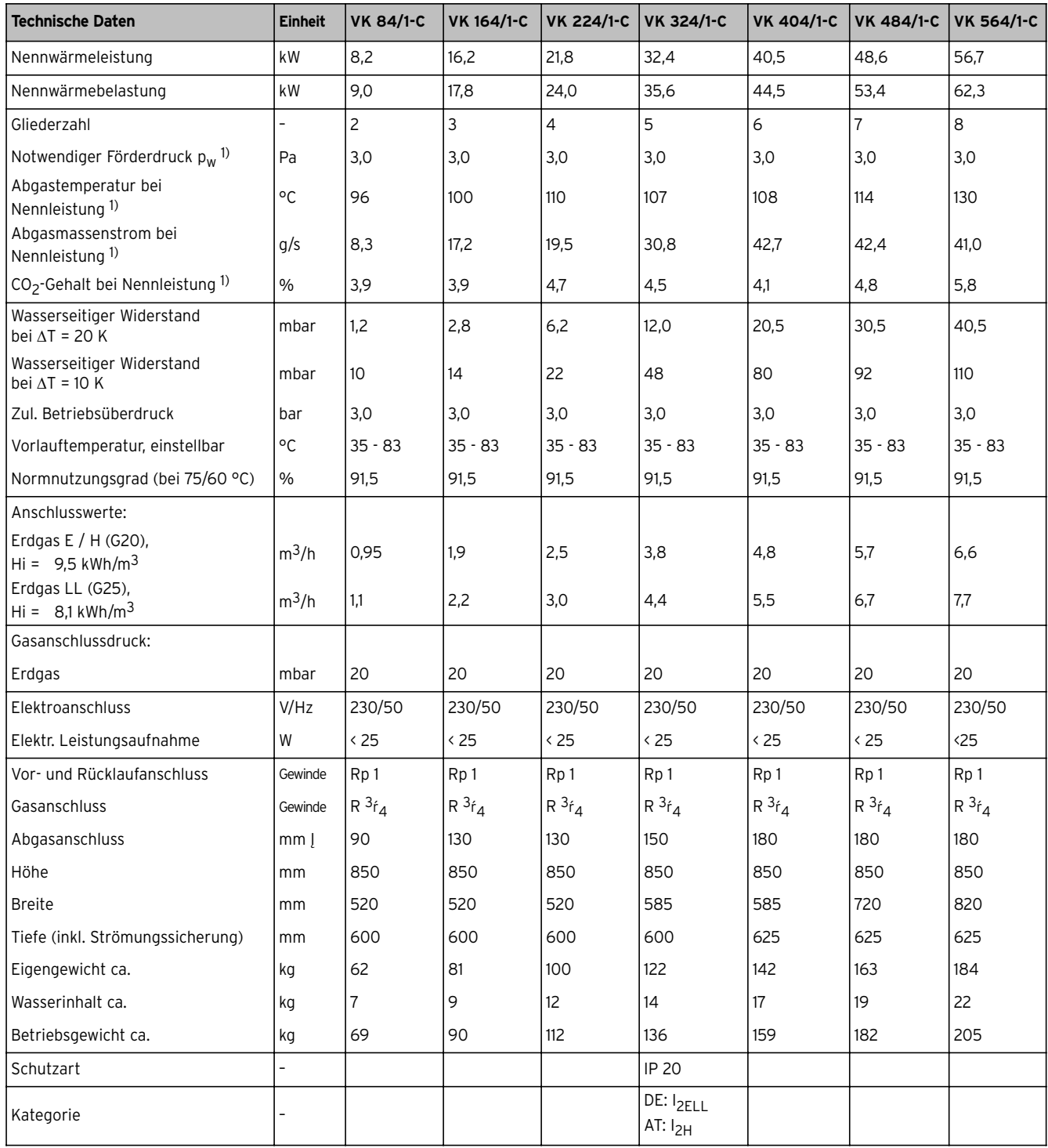

1) Rechenwert zur Auslegung des Schornsteins nach DIN 4705

Vaillant Austria GmbH Forchheimergasse 7 | A-1230 Wien | Telefon 05/7050-0 Telefax 05/7050-1199 | www.vaillant.at | info@vaillant.at

Vaillant GmbH

Berghauser Str. 40 | 42859 Remscheid | Telefon 0 21 91/18-0 Telefax 0 21 91/18-28 10 | www.vaillant.de | info@vaillant.de